# LECTURE 4: DATA VISUALIZATION BIOF 339 OCTOBER 3, 2018

# DATA VISUALIZATION IN R

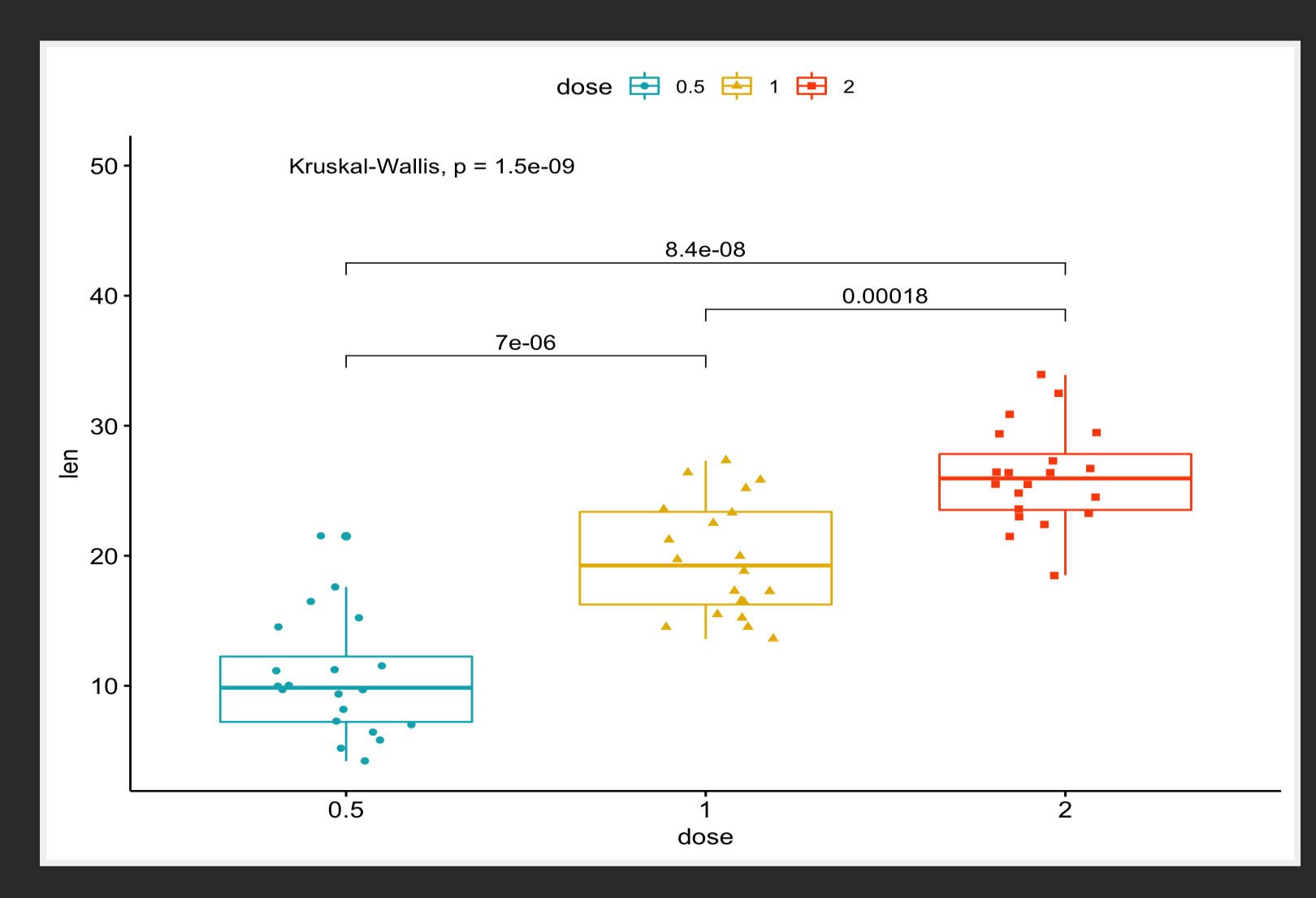

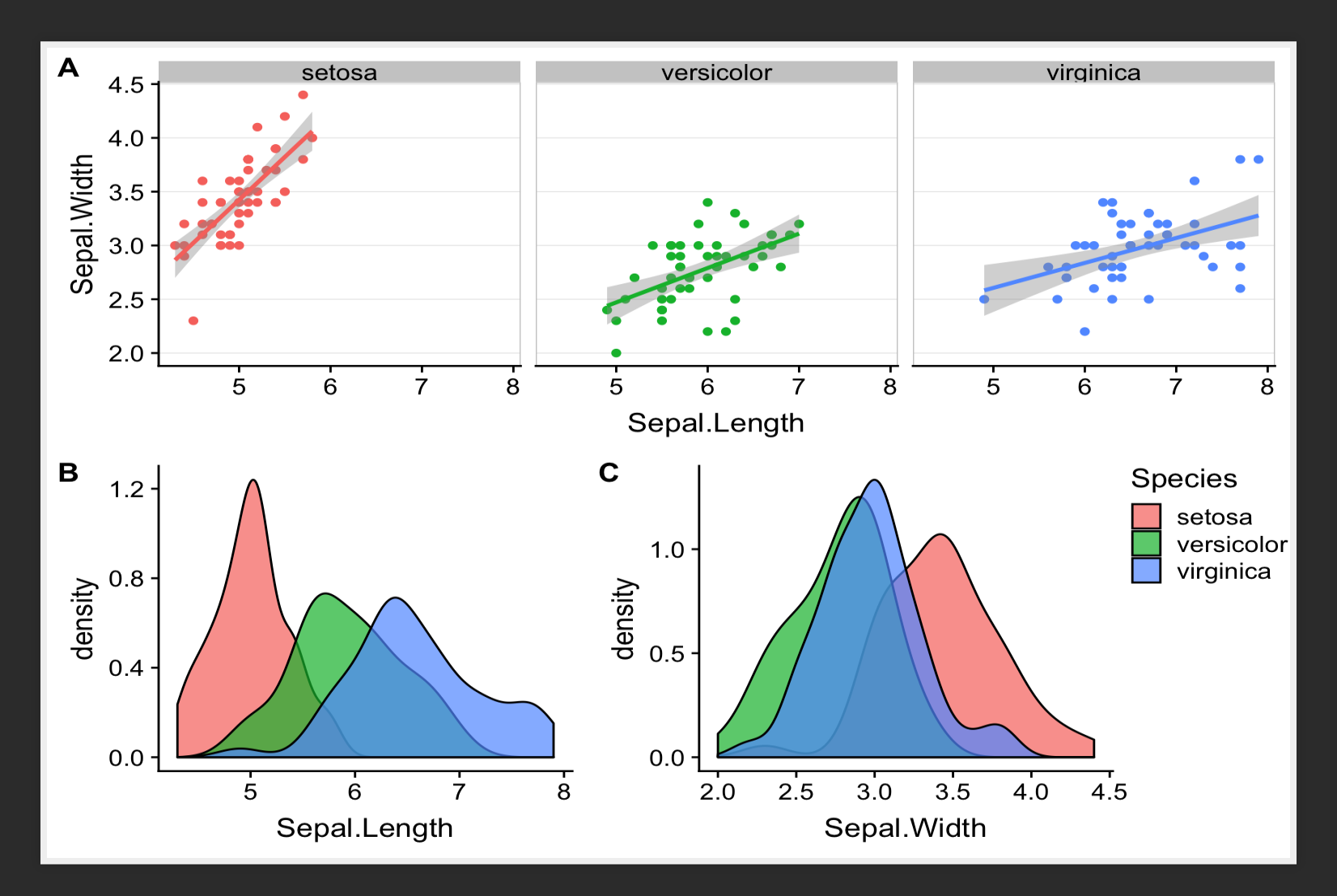

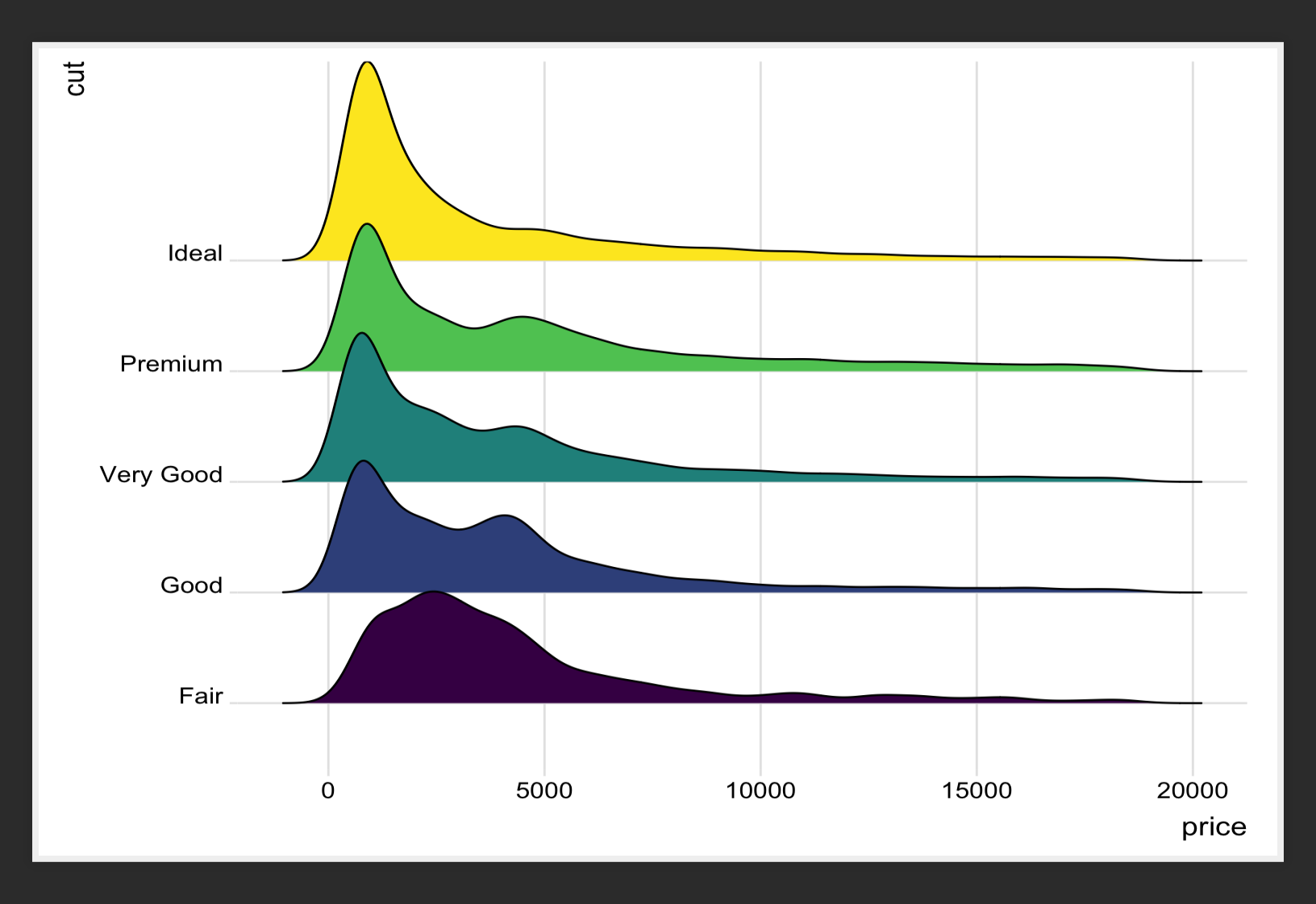

#### MANHATTAN PLOT

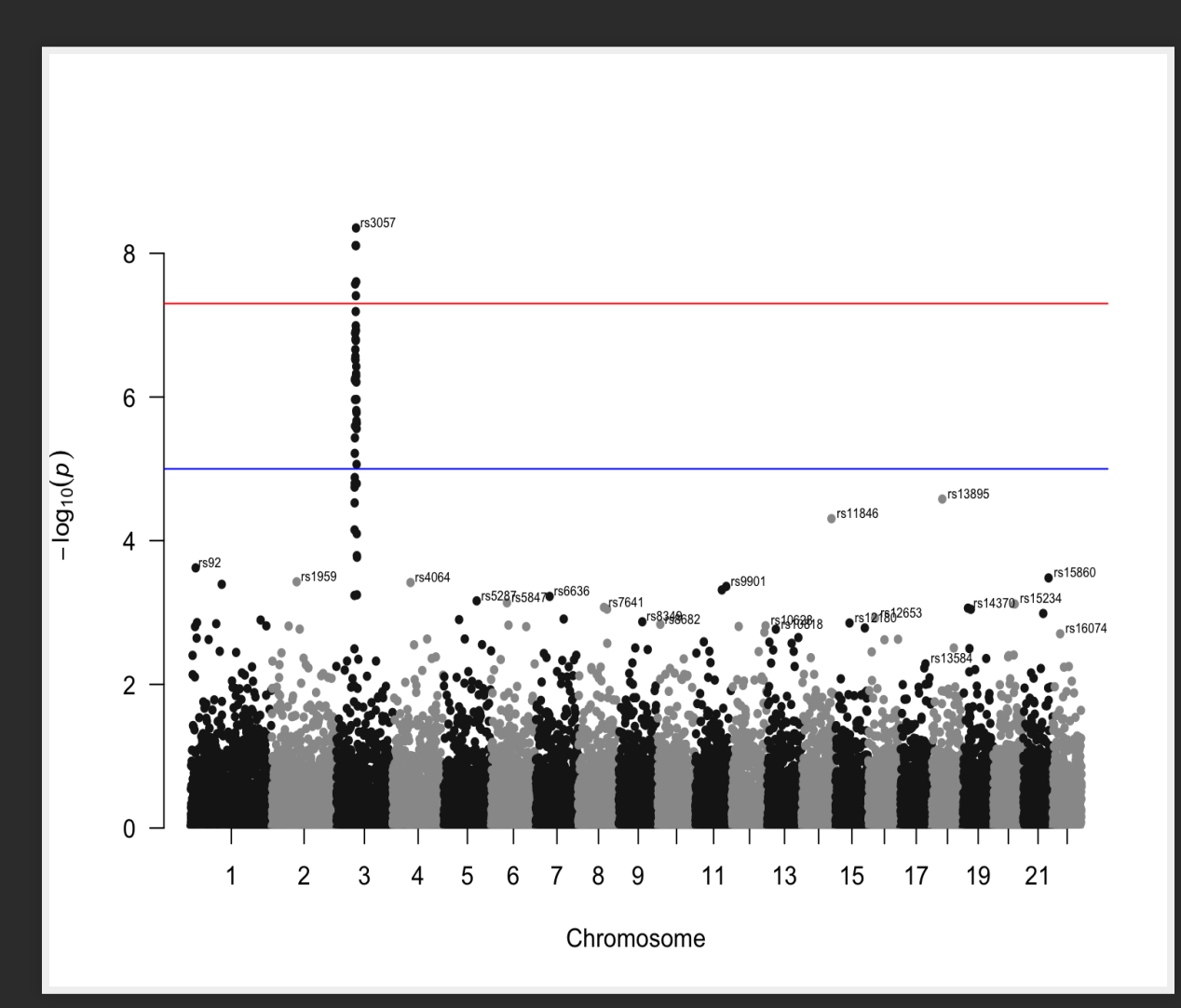

#### **CIRCULAR MANHATTAN PLOT**

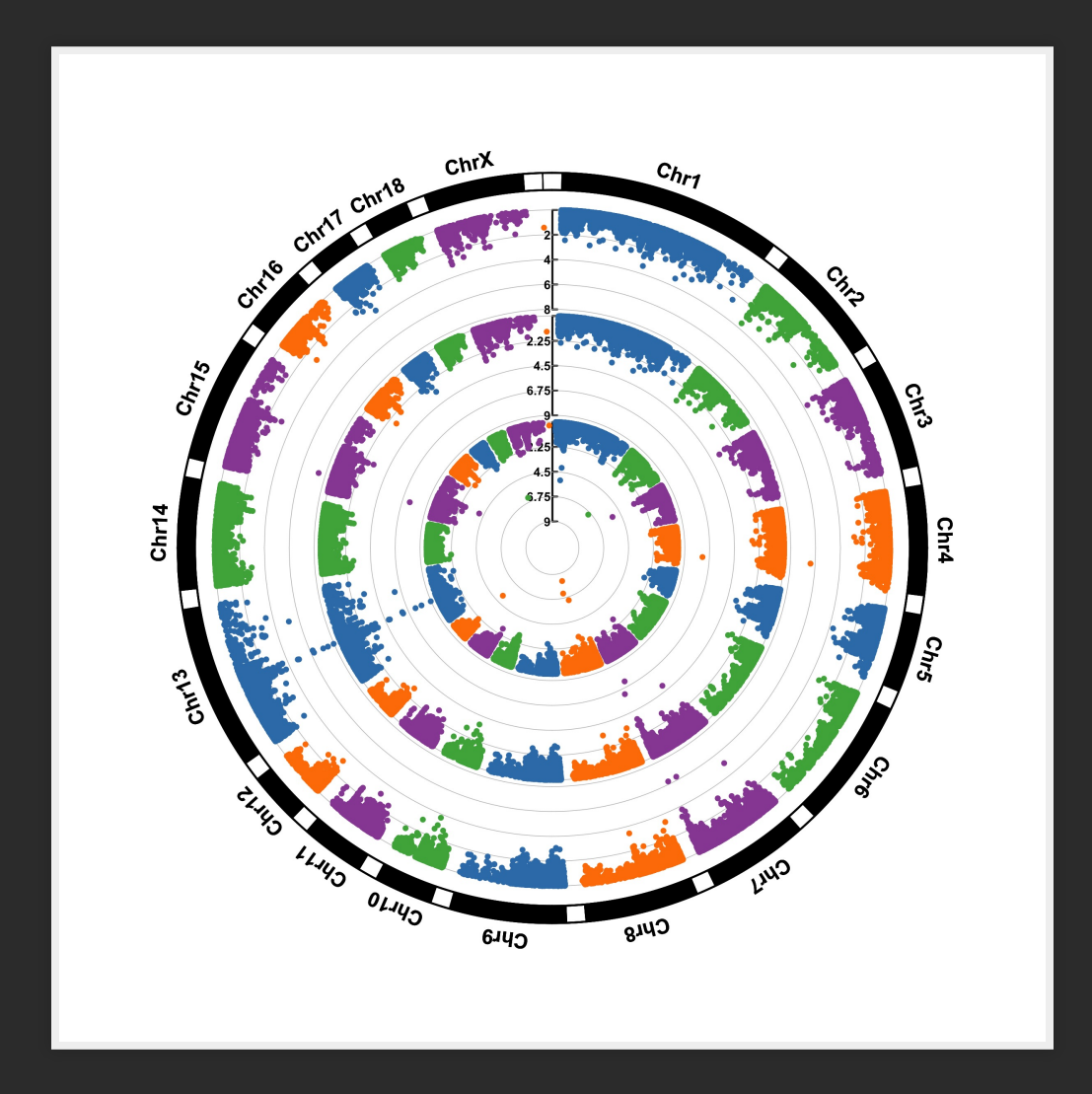

MAPS

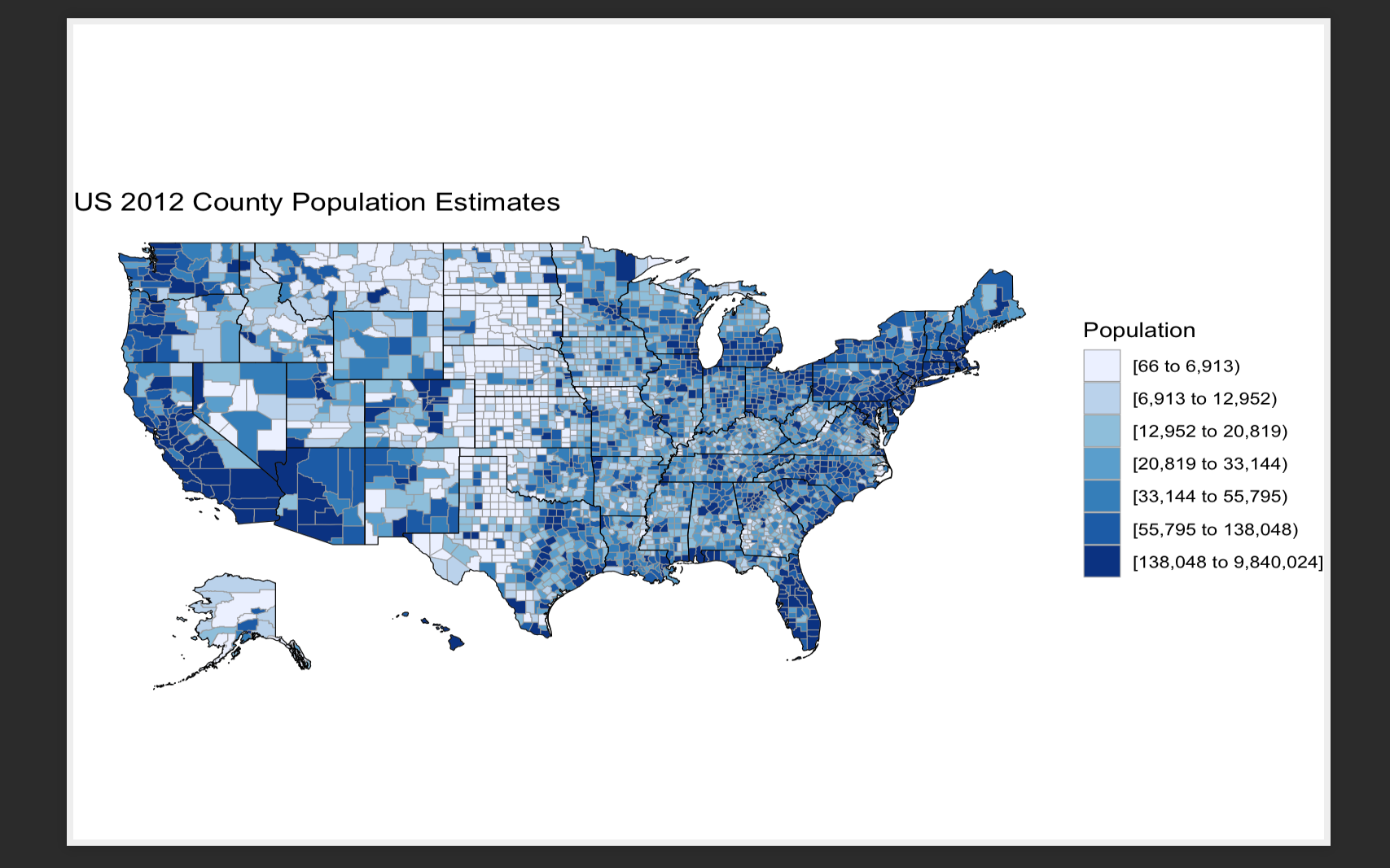

#### INTERACTIVE GRAPHS

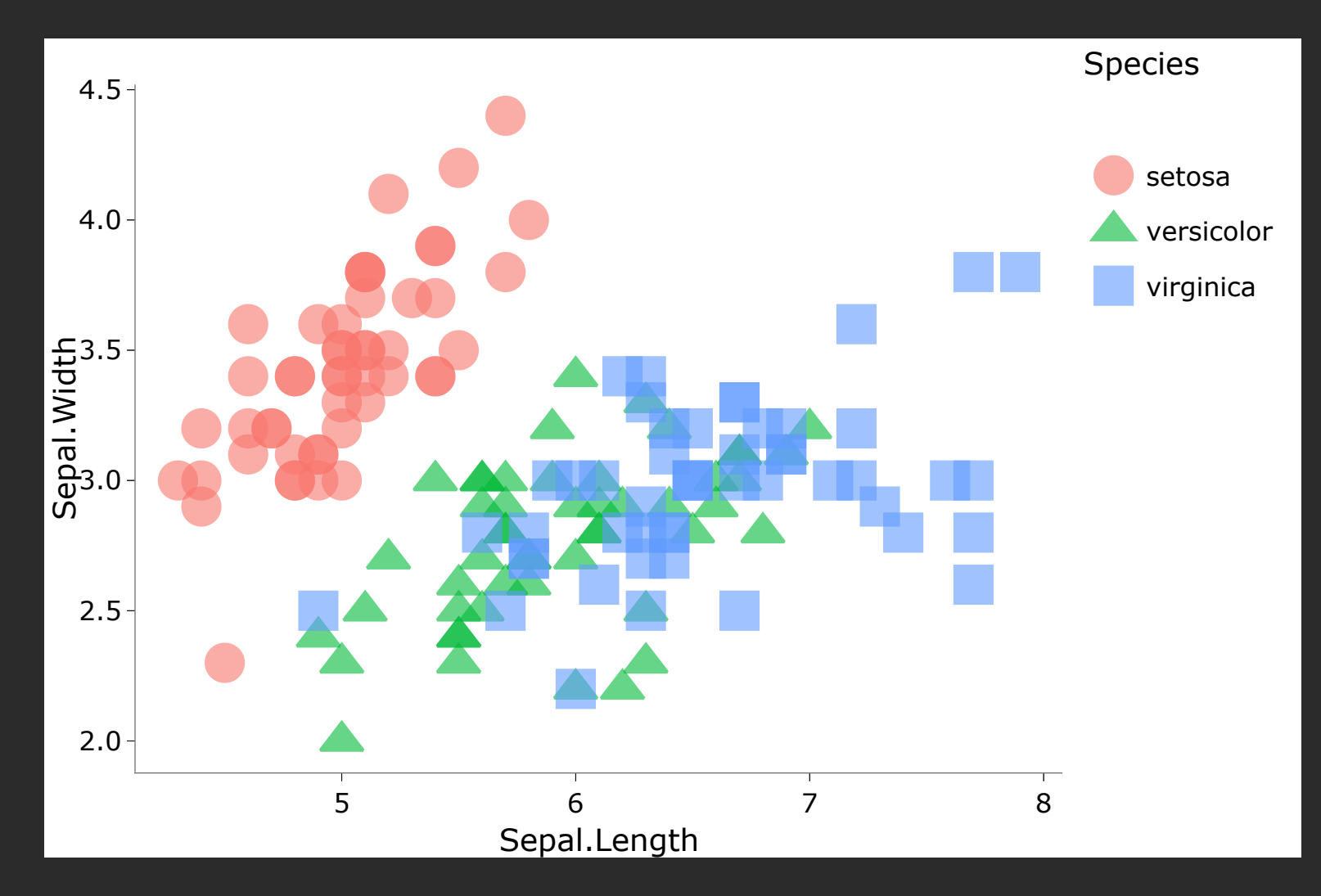

#### INTERACTIVE GRAPHS

# Date[1:41], format: "2018-08-24" "2018-08-25" "2018-08-26" "2018-08-

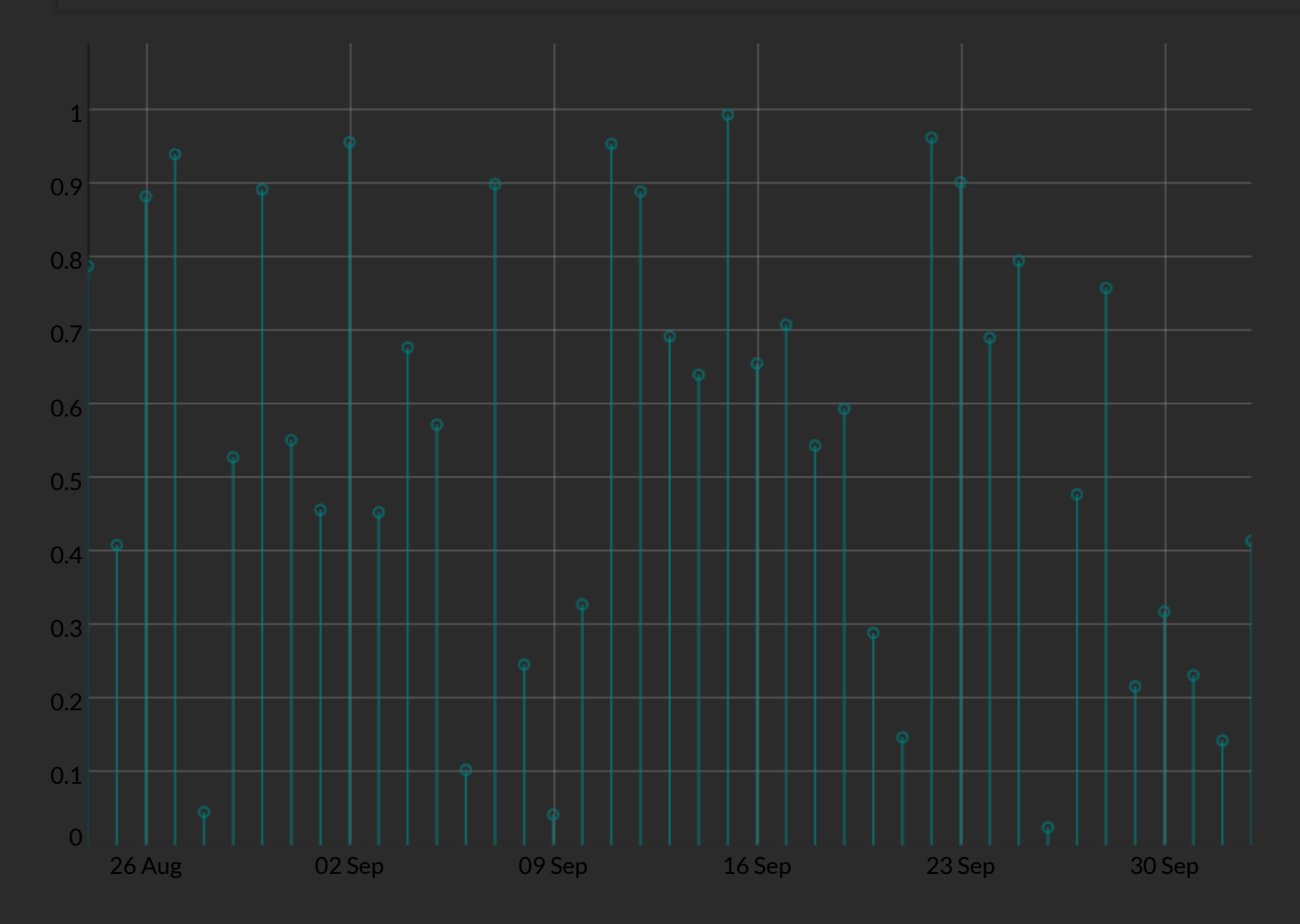

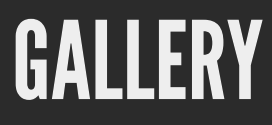

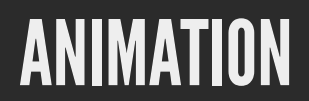

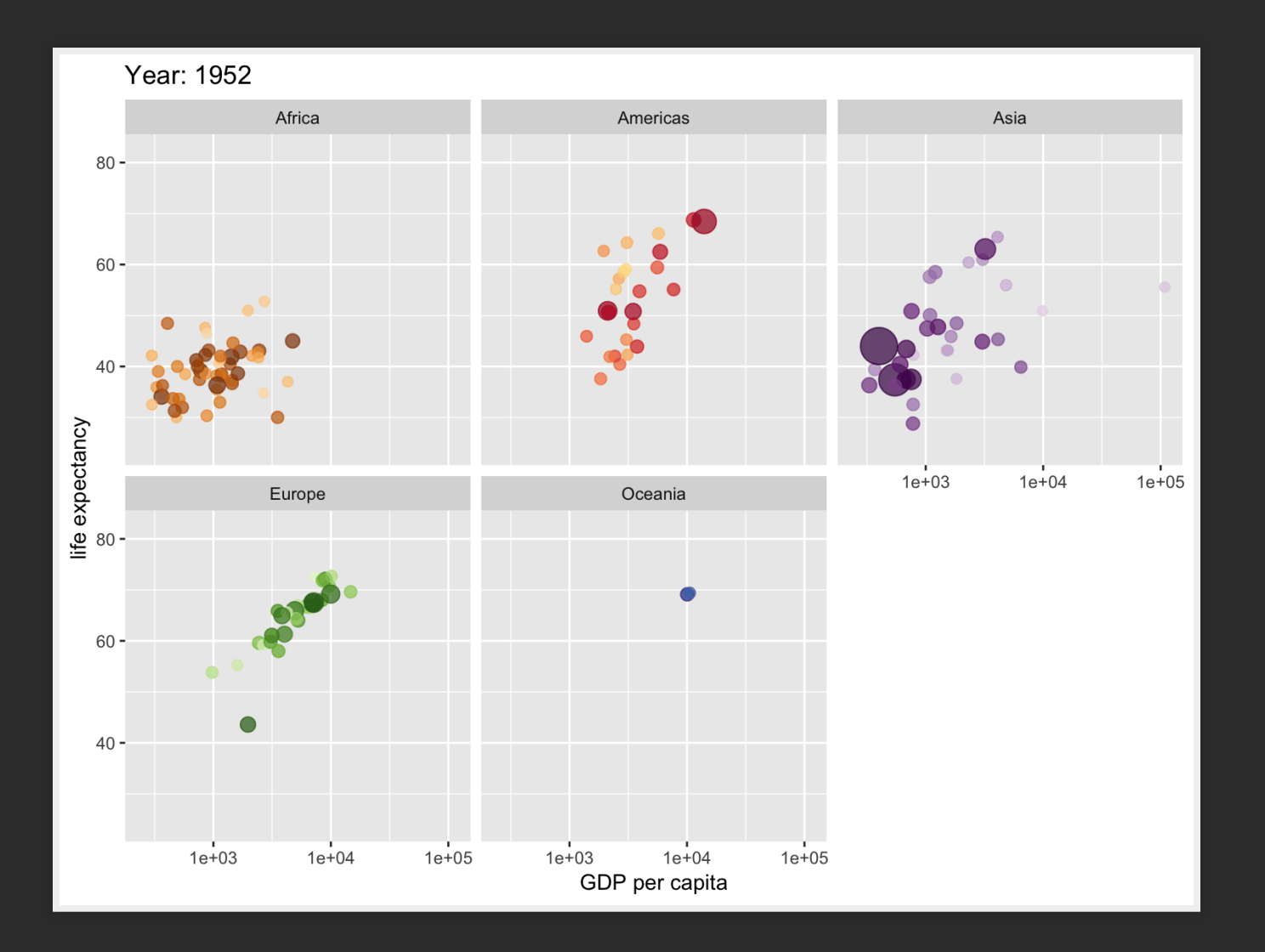

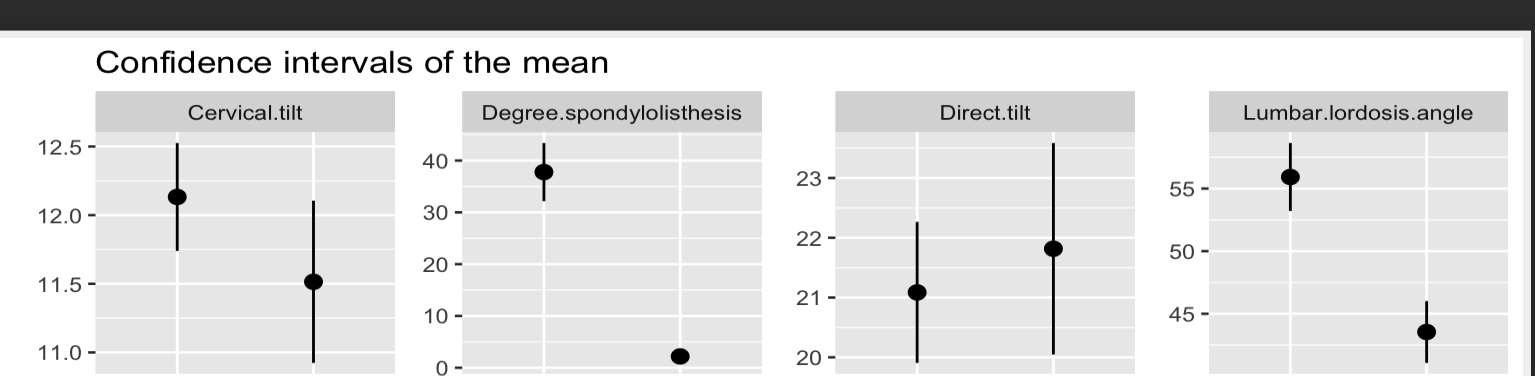

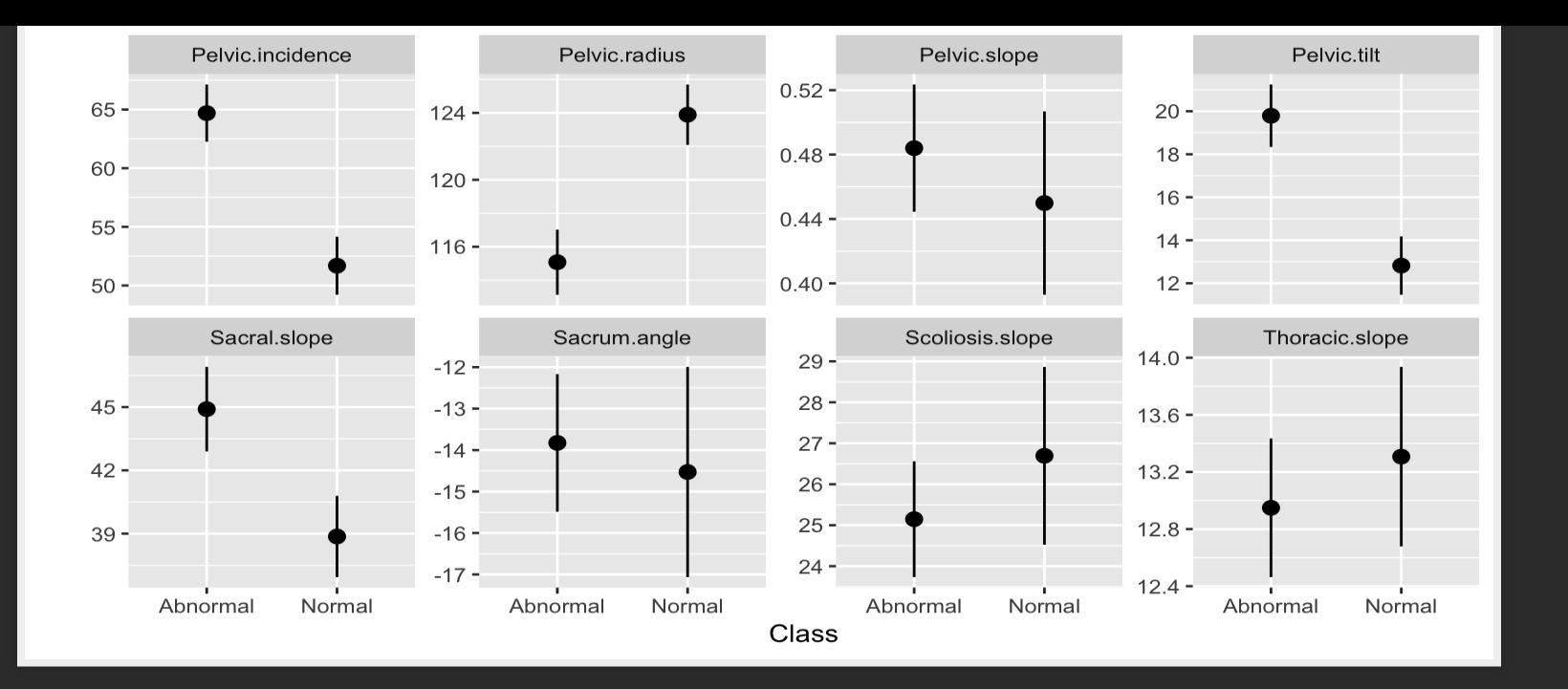

# GGPLOT2

We're making the decision to use ggplot2 for graphics

- Makes pretty good formatting choices out of the box
- Works like pipes!!
- $\bullet$  Is declarative (tell it what you want) without getting caught up in minutae
- Strongly leverages data frames (good practice)
- Fast enough
- There are good templates if you want to change the look

*# install.packages('tidyverse')* **library**(ggplot2)

The ggplot2 package is a very flexible and (to me) intuitive way of visualizing data. It is based on the concept of layering elements on a canvas.

> *Thisidea of layering graphics on a canvasis, to me, a nice way of building graphs*

You need:

- A data.frame object
- *Aesthetic mappings*(aes) to say what data is used for what purpose in the viz
	- x- and y-direction
	- **shapes, colors, lines**
- A *geometry object* (geom) to say what to draw
	- You can "layer" geoms on each other to build plots

ggplot used pipes before pipes were a thing.

However, it uses the  $+$  symbol for piping rather than the  $8 > 8$ operator, since it pre-dates the tidyverse

```
library(ggplot2)
ggplot(mtcars, \text{aes}(x = wt, y = mpg)) + geom_point()
```
- A data.frame object: mtcars
- Aesthetic mapping:
	- x-axis: wt
	- y-axis: mpg
- Geometry:
	- geom\_point: draw points

**library**(ggplot2) **ggplot**(mtcars, **aes**(x = wt, y = mpg)) + **geom\_point**()+ **geom\_smooth**()

- A data.frame object: mtcars
- Aesthetic mapping:
	- $\blacksquare$  x-axis: wt
	- y-axis: mpg
- Geometry:
	- geom point: draw points
	- geom\_smooth: Add a layer which draws a best-fitting line

# GGPLOT2 EXAMPLES

#### We will use the two data sets:

```
data spine <- read.csv('http://www.araastat.com/BIOF339 PracticalR/
 Lectures/lecture2dataframe_data/Dataset_spine.csv',
                       stringsAsFactors = F)
data_brca <- read.csv('http://www.araastat.com/BIOF339_PracticalR/
                      Lectures/lecture2dataframe_data/
                      clinical_data_breast_cancer_modified.csv',
                      stringsAsFactors = F)
```
# PLOTTING ONE VARIABLE

#### **HISTOGRAMS**

 $ggplot(data_brca, aes(x = Age.at$ **.** $Initial. Pathologic. Diagnosis) +$ geom\_histogram()

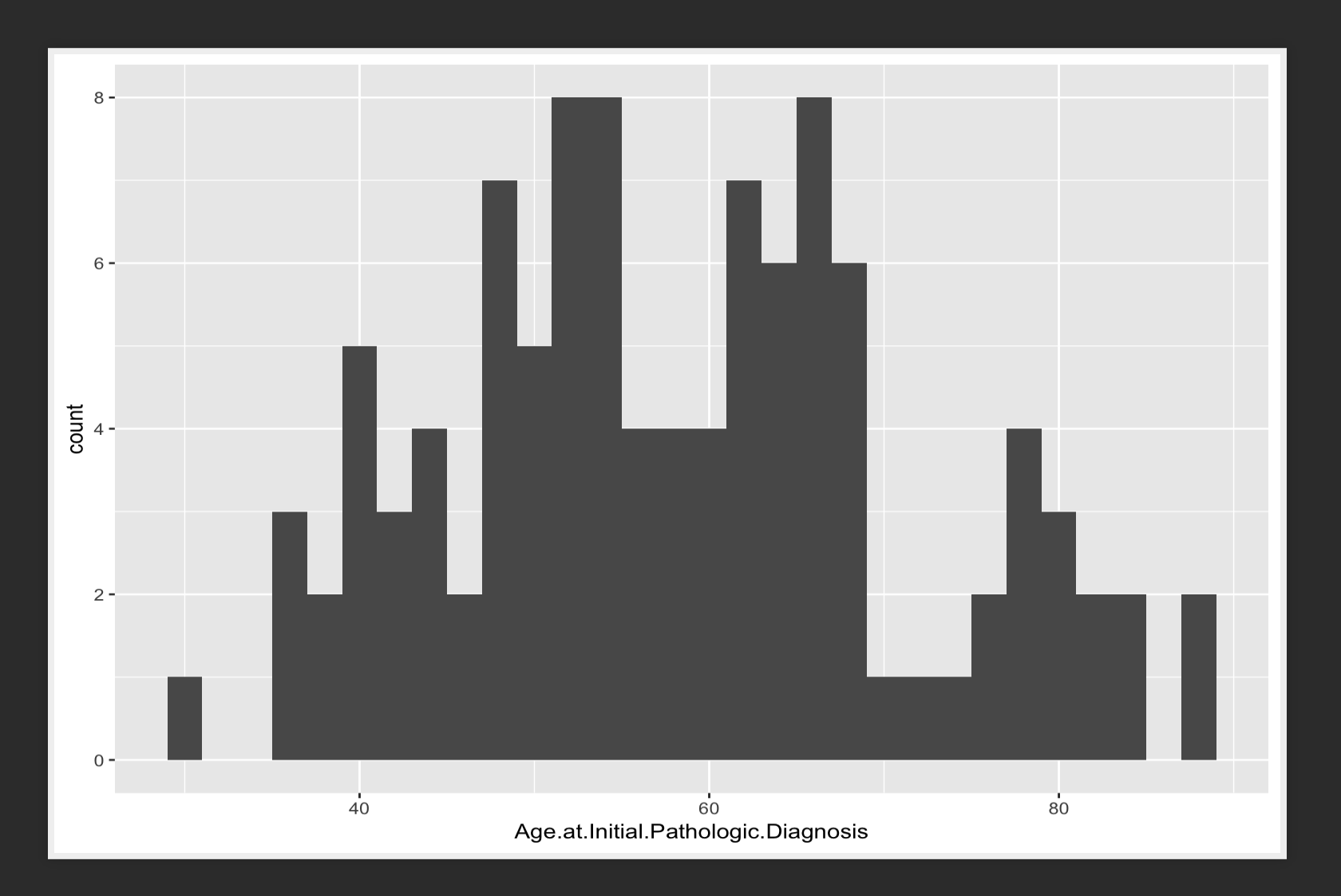

#### HISTOGRAMS

**ggplot**(data\_brca, **aes**(x = Age.at.Initial.Pathologic.Diagnosis)) + **geom\_histogram**(binwidth=4)

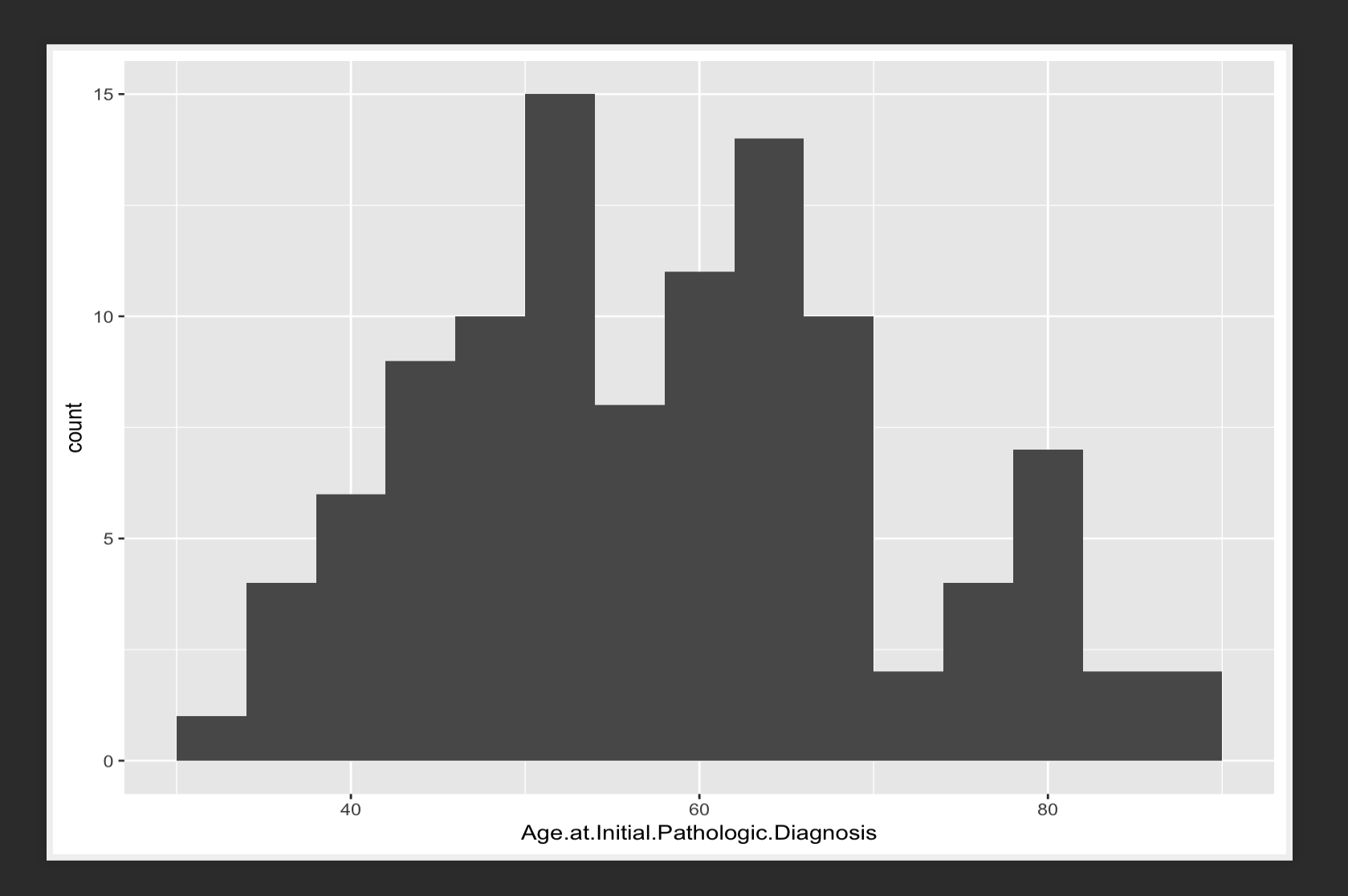

## **DENSITY PLOT**

 $ggplot(data_brca, aes(x = Age.at$  **. Initial. Pathologic. Diagnosis** $)) +$ geom\_density()

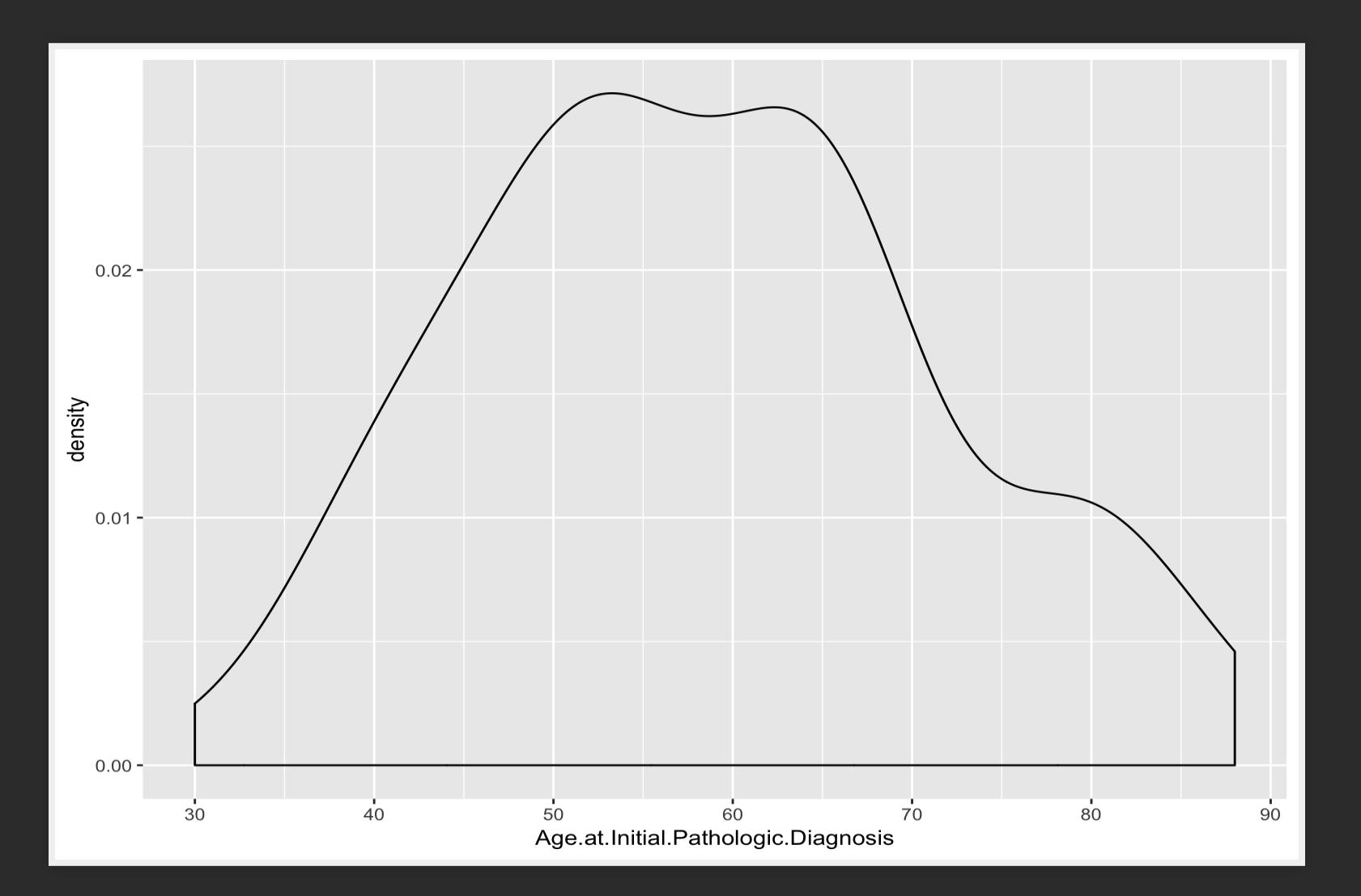

## **BAR PLOT**

#### **ggplot**(data\_brca, **aes**(x = Tumor))+**geom\_bar**()

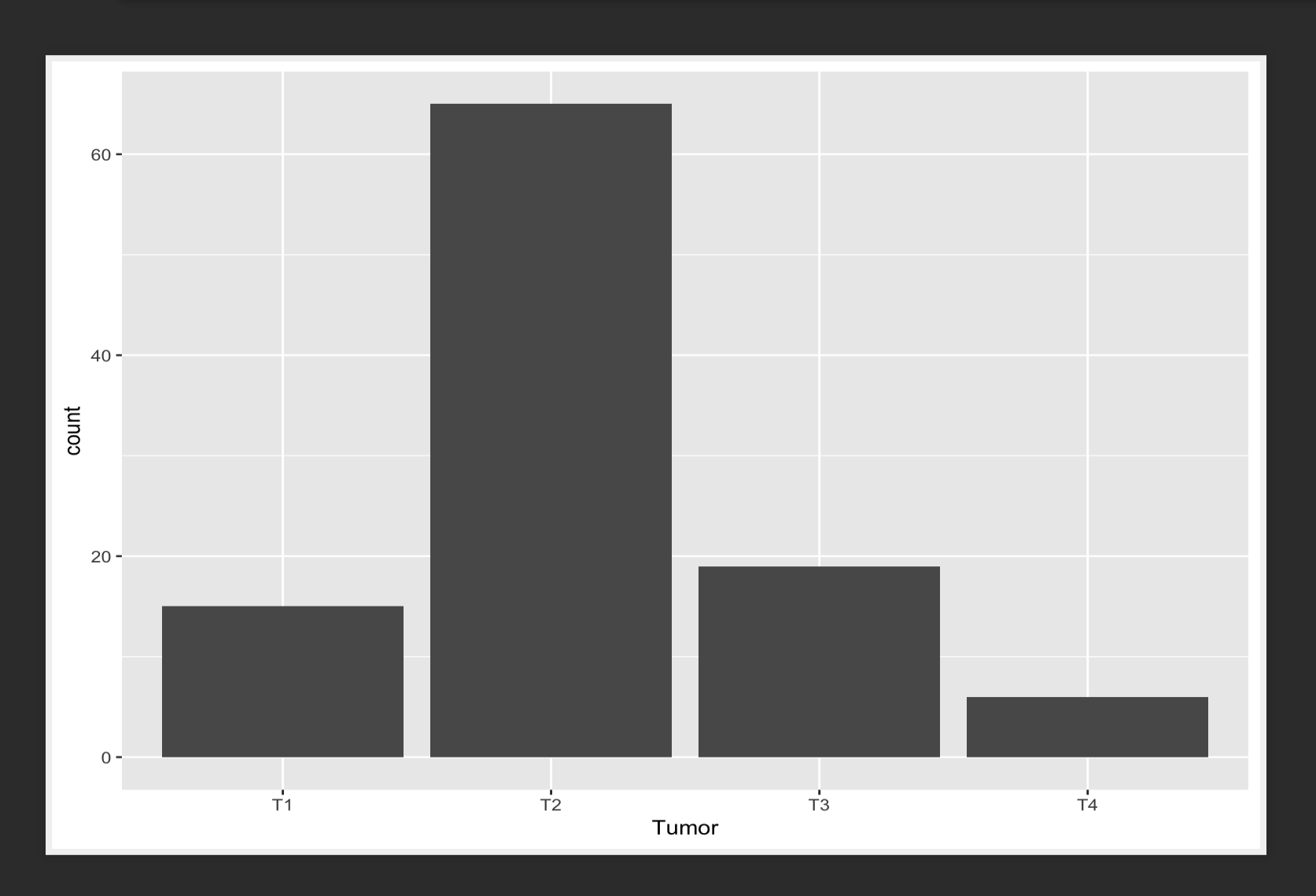

# EXERCISE

# EXERCISE

Using the mtcars dataset in R, create:

1. A histogram of the fuel efficiences (mpg) in the data set 2. A bar plot of frequencies of number of cylinders (cyl) in the car

#### **SOLUTION**

**ggplot**(mtcars, **aes**(x = mpg)) + **geom\_histogram**(binwidth=3)

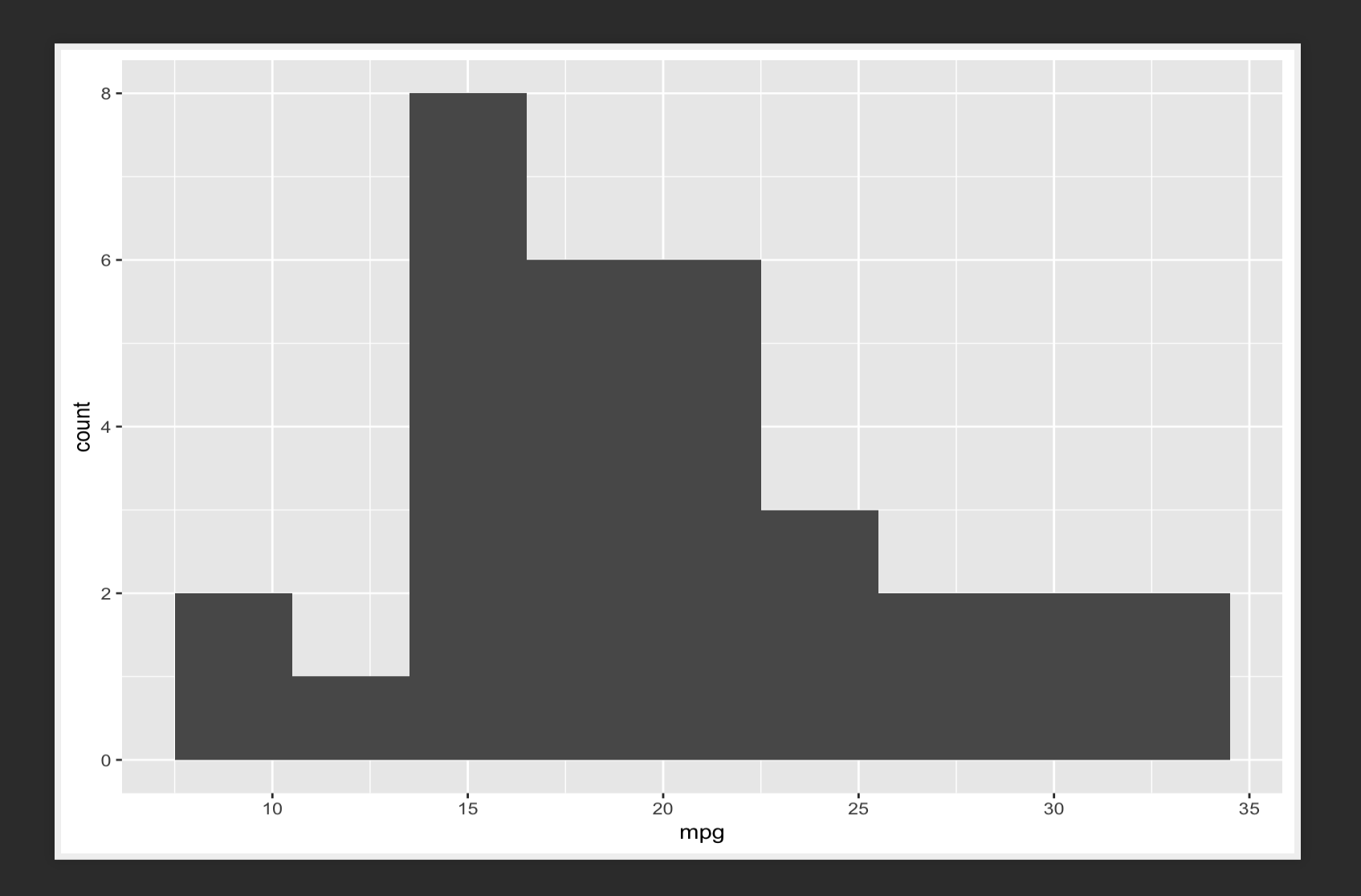

*# ggplot(mtcars) + geom\_histogram(aes(x = mpg), binwidth = 3)*

## SOLUTION

#### $ggplot(mtcars, aes(x = factor(cyl))) + geom_bar()$

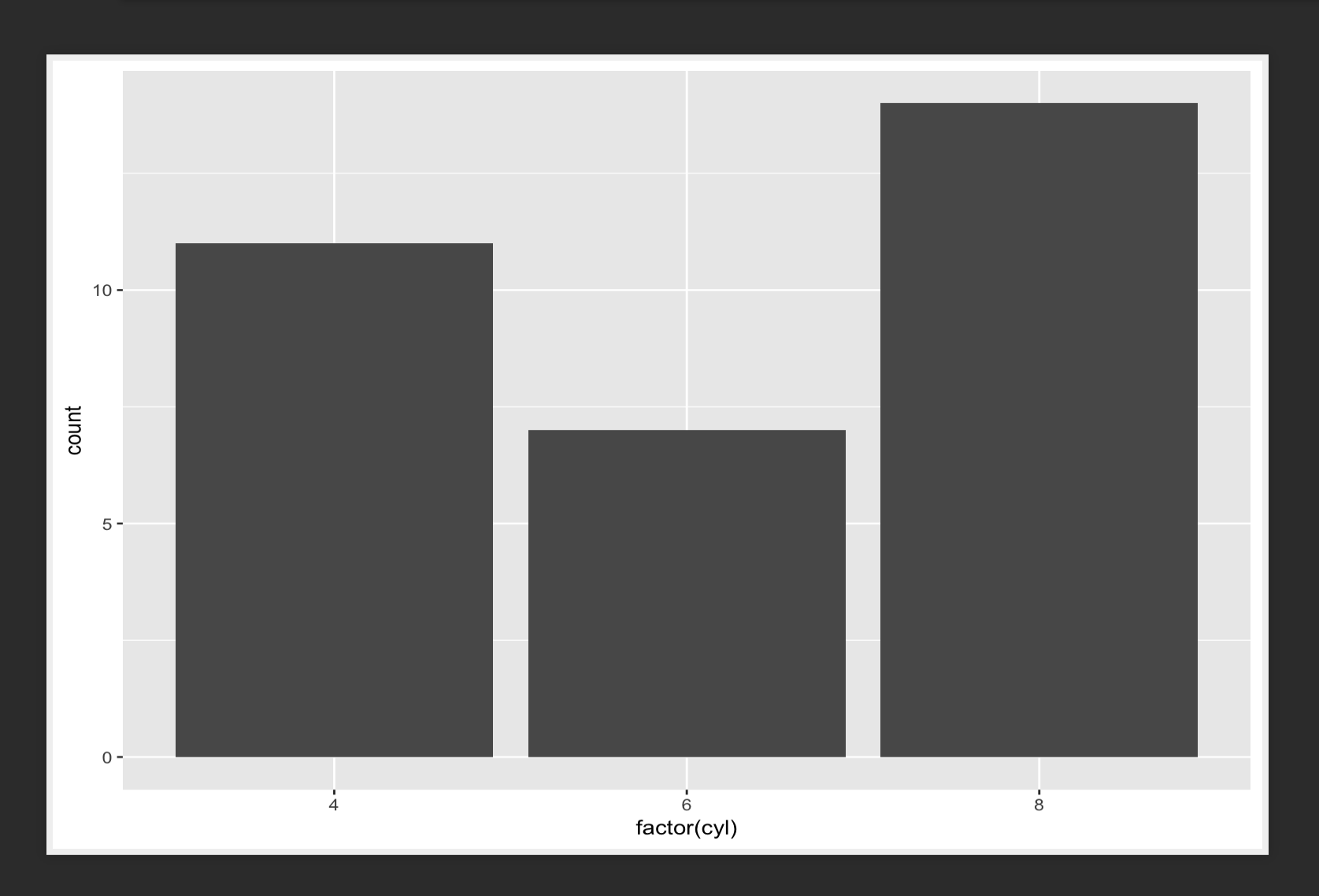

# TWO CONTINUOUS VARIABLES

## **SCATTER PLOTS**

**ggplot**(data\_spine,  $\text{aes}(x = \text{Lumbar}.lor \text{dosis.angle}, y = \text{Sacral.slope}) +$ geom\_point()

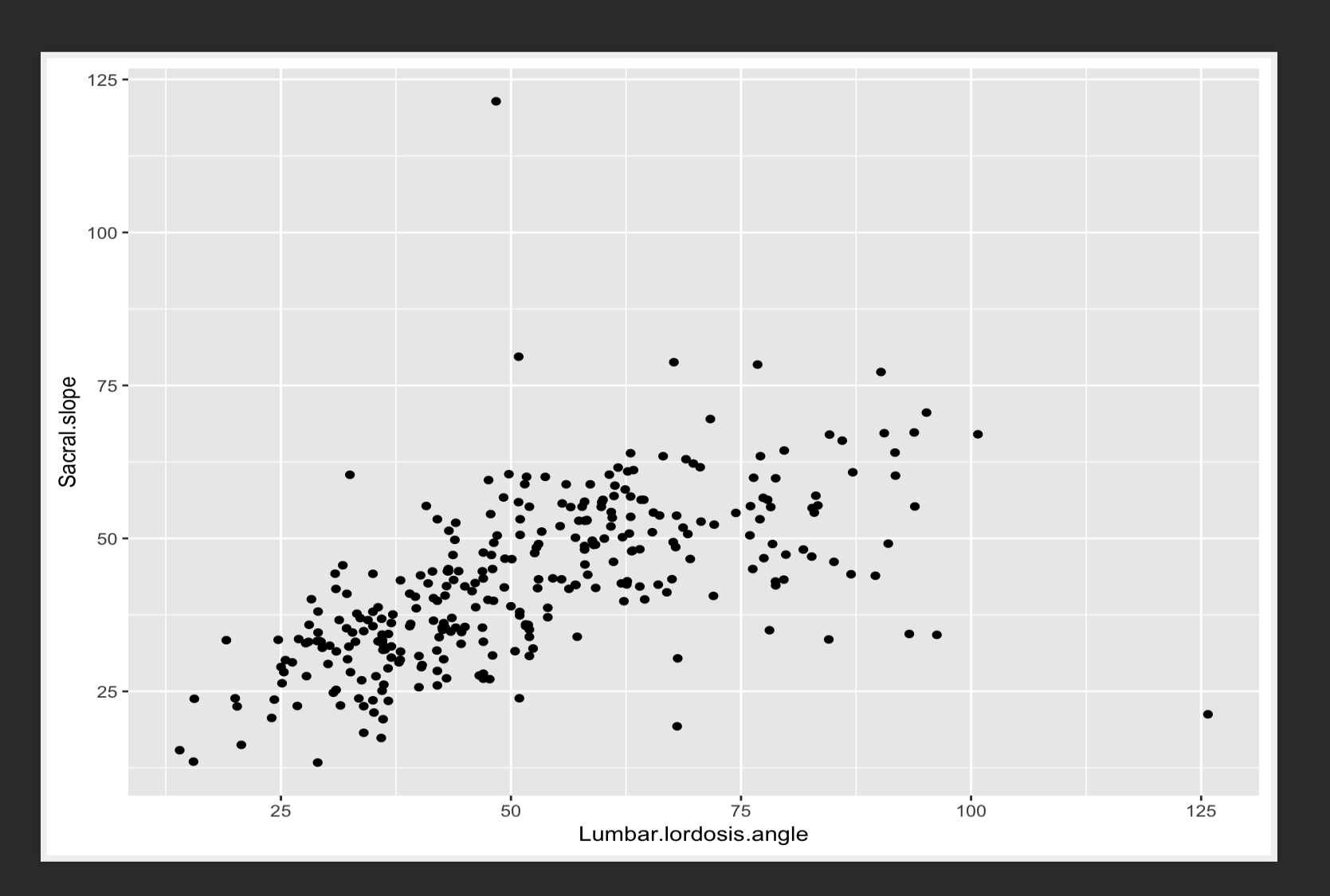

#### SCATTER PLOT WITH A SMOOTH LINE

**ggplot**(data\_spine, **aes**(x = Lumbar.lordosis.angle, y = Sacral.slope))+ **geom\_point**() + **geom\_smooth**()

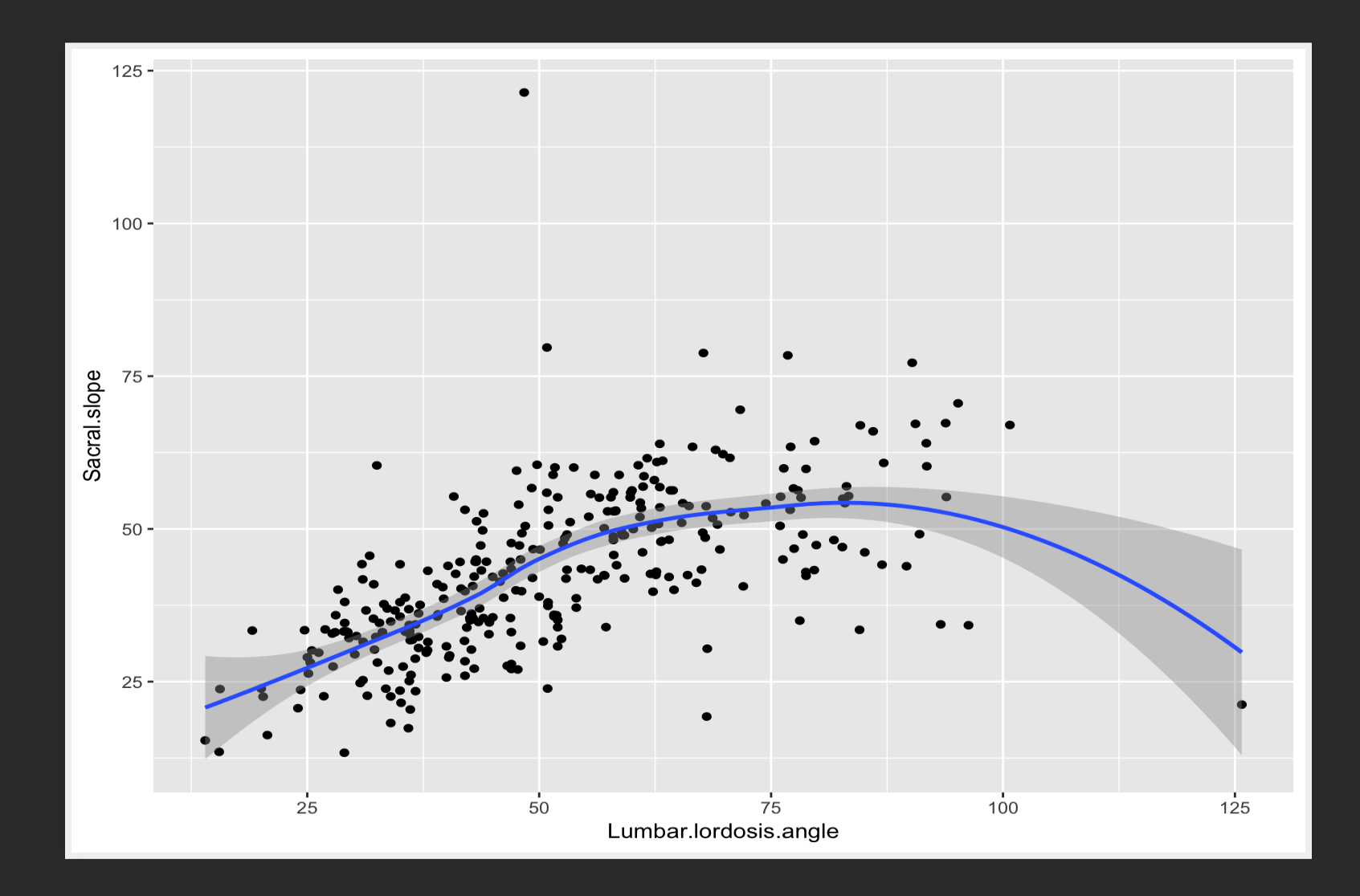

#### SCATTER PLOT WITH A SMOOTH STRAIGHT LINE

**ggplot**(data\_spine,  $\text{aes}(x = \text{Lumbar}.lor \text{dosis.angle}, y = \text{Sacral.slope}) +$ **geom\_point**()+ **geom\_smooth**(method='lm')

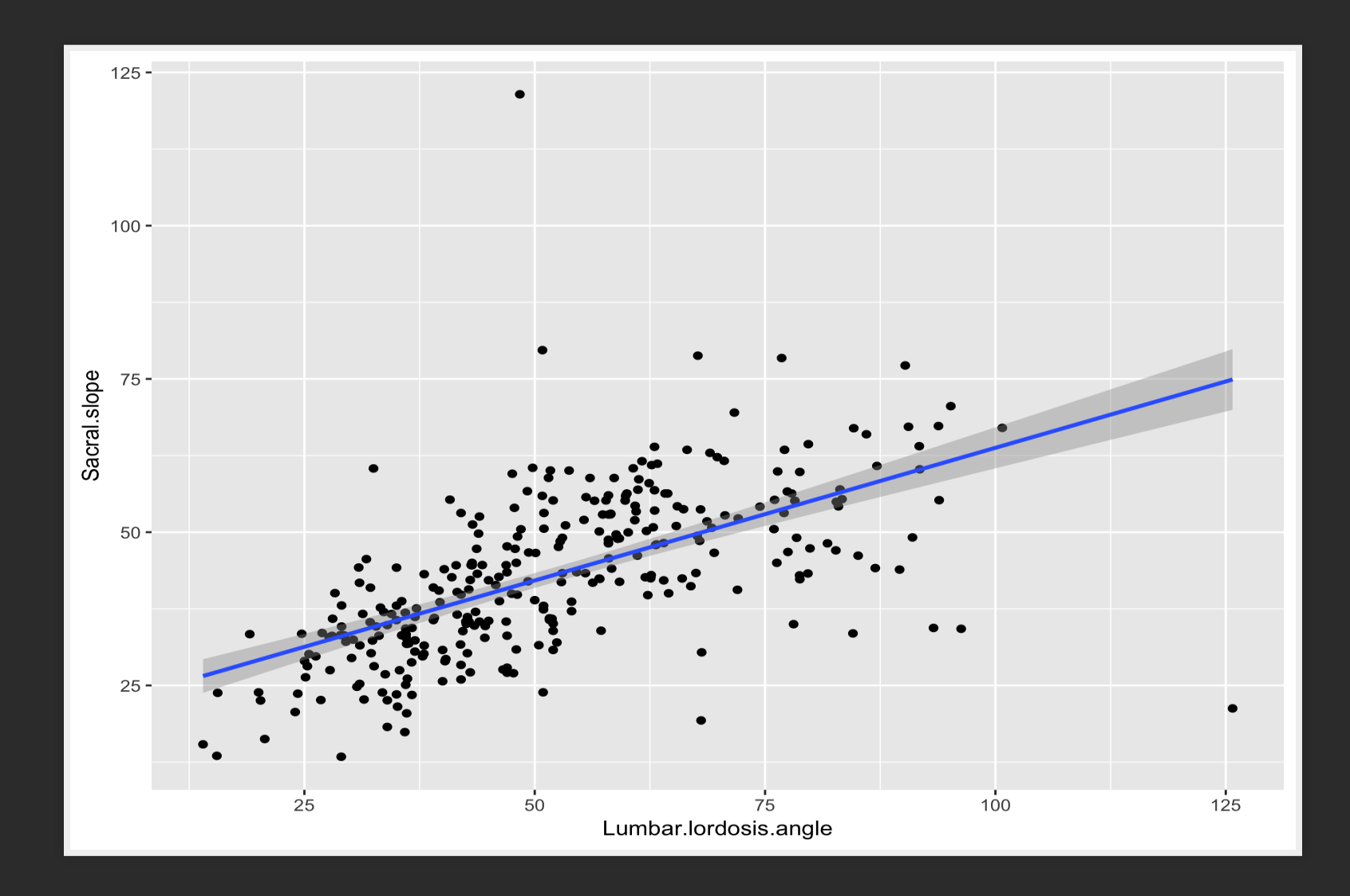
#### LINE PLOT (FOR TIME SERIES)

**library**(forecast)

d <- **data.frame**(x = 1:**length**(gas), y = gas) *# Australian monthly gas production* **ggplot**(d, **aes**(x, y)) + **geom\_line**()

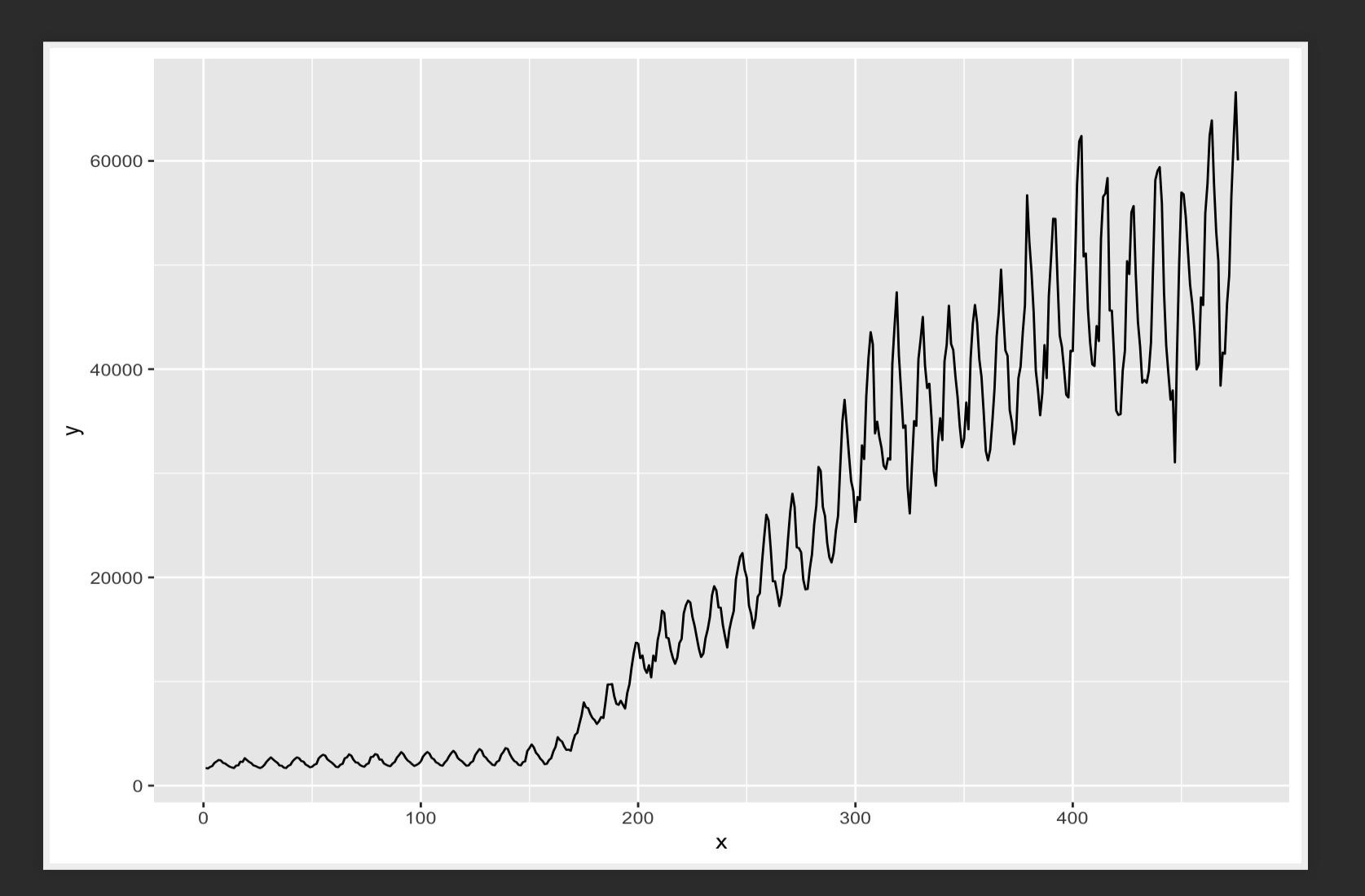

# EXERCISE

## EXERCISE

1. Create a scatter plot of sepal length and sepal width from the iris dataset, and add a smooth line through it

#### SOLUTION

**ggplot**(iris, **aes**(Sepal.Length, Sepal.Width)) + **geom\_point**() + **geom\_smooth**()

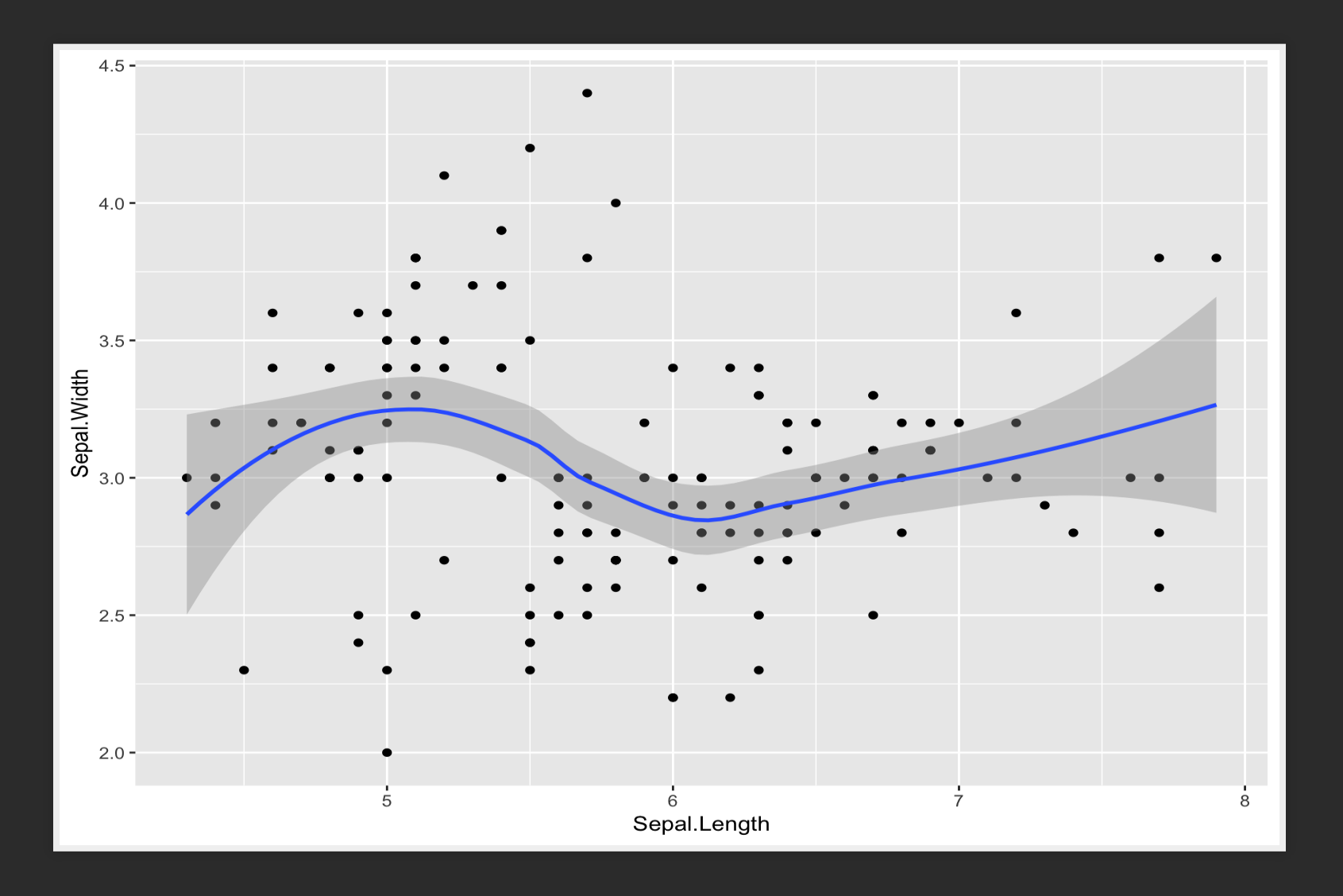

# CONTINUOUS VARIABLE WITH DISCRETE VARIABLE

## **BOXPLOTS**

**ggplot**(data\_spine, **aes**(x = Class.attribute, y = Sacral.slope))+ **geom\_boxplot**()

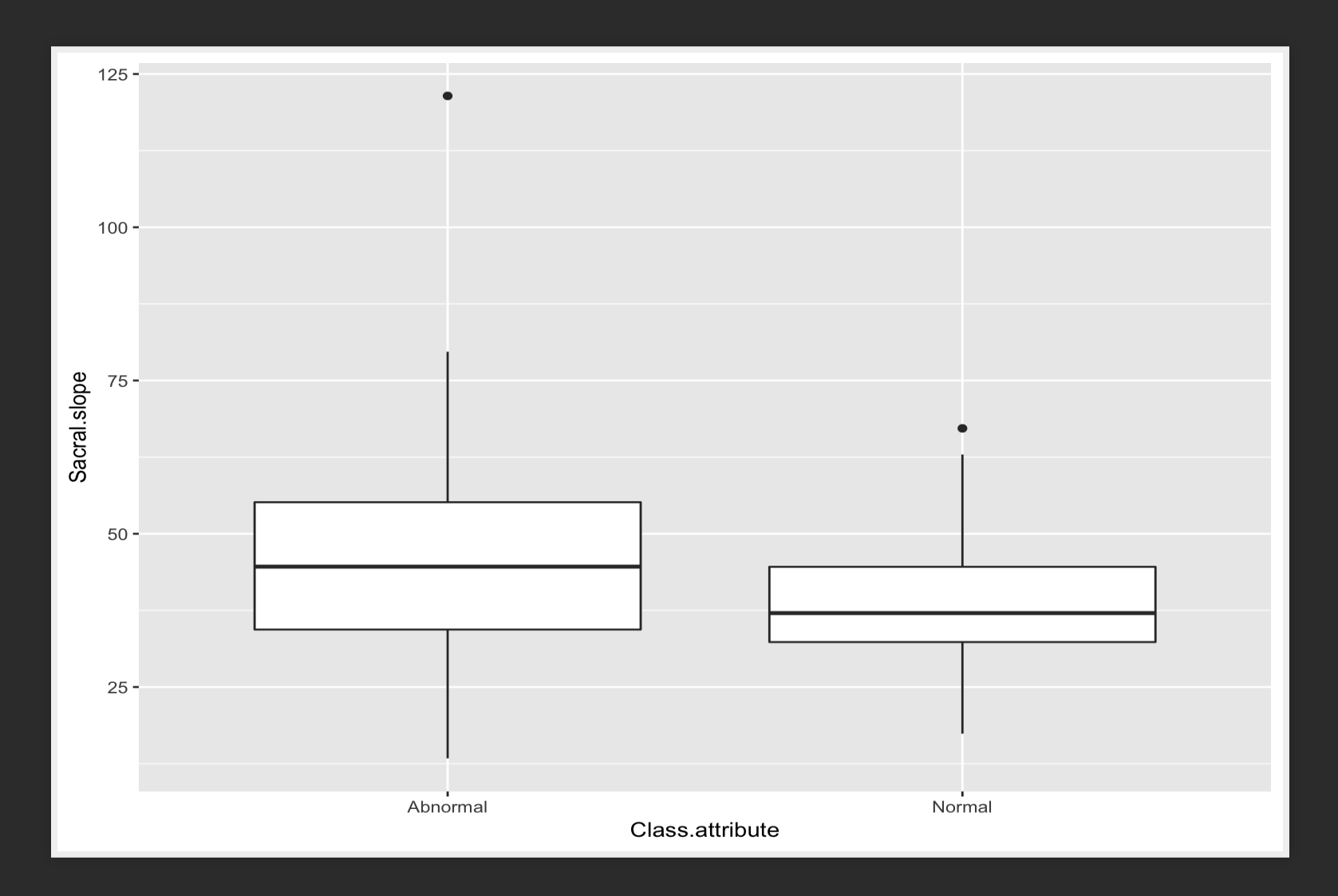

*# Factor/discrete variable is always x*

## VIOLIN PLOTS

**ggplot**(data\_spine,  $\text{aes}(x = \text{Class}\cdot\text{attribute}, y = \text{Sacral}\cdot\text{slope})$ ) + **geom\_violin**()

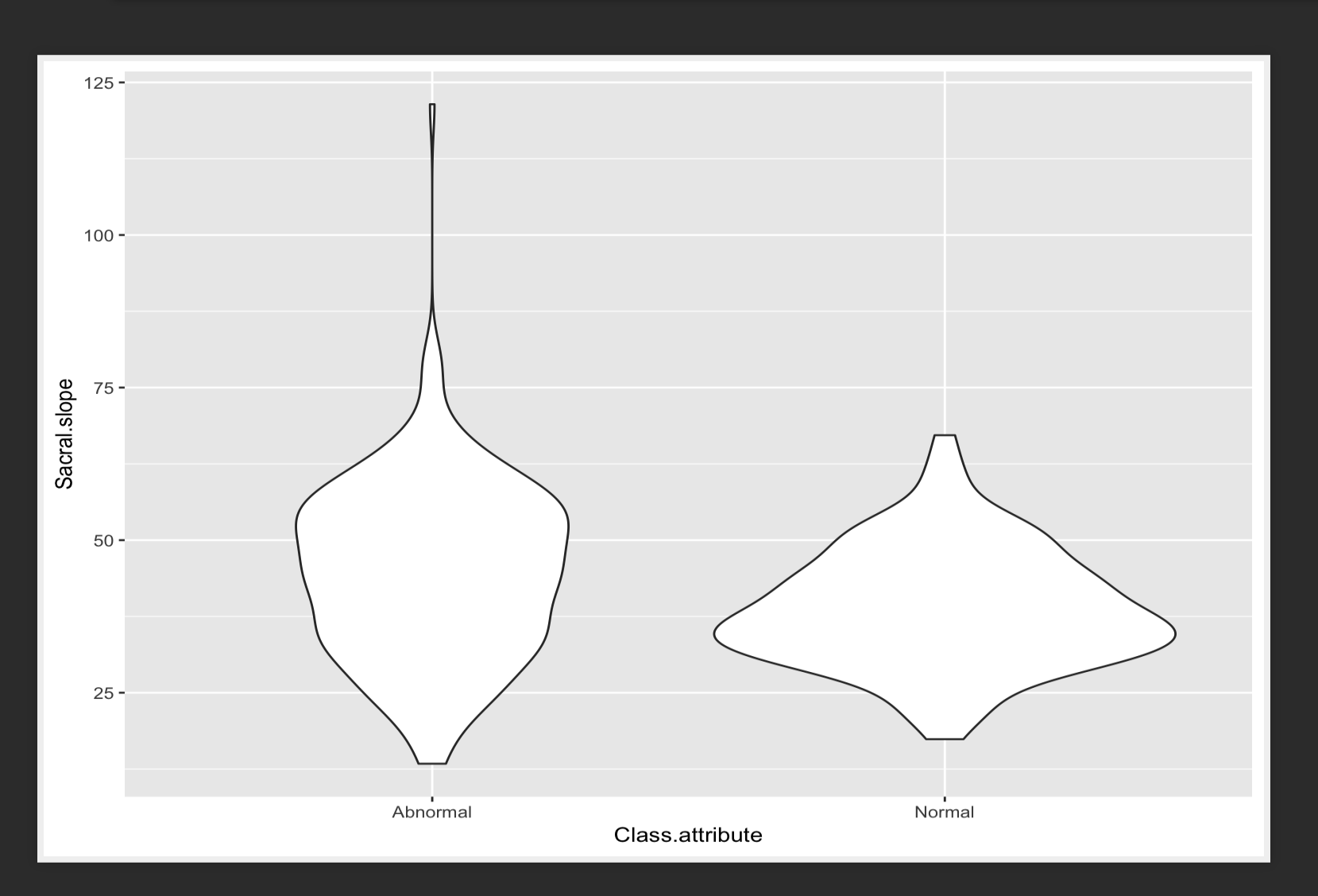

# EXERCISE

## EXERCISE

1. Plot a boxplot of petal length by species using the iris dataset

## **SOLUTION**

**ggplot**(iris, **aes**(x = Species, y = Petal.Length))+**geom\_boxplot**()

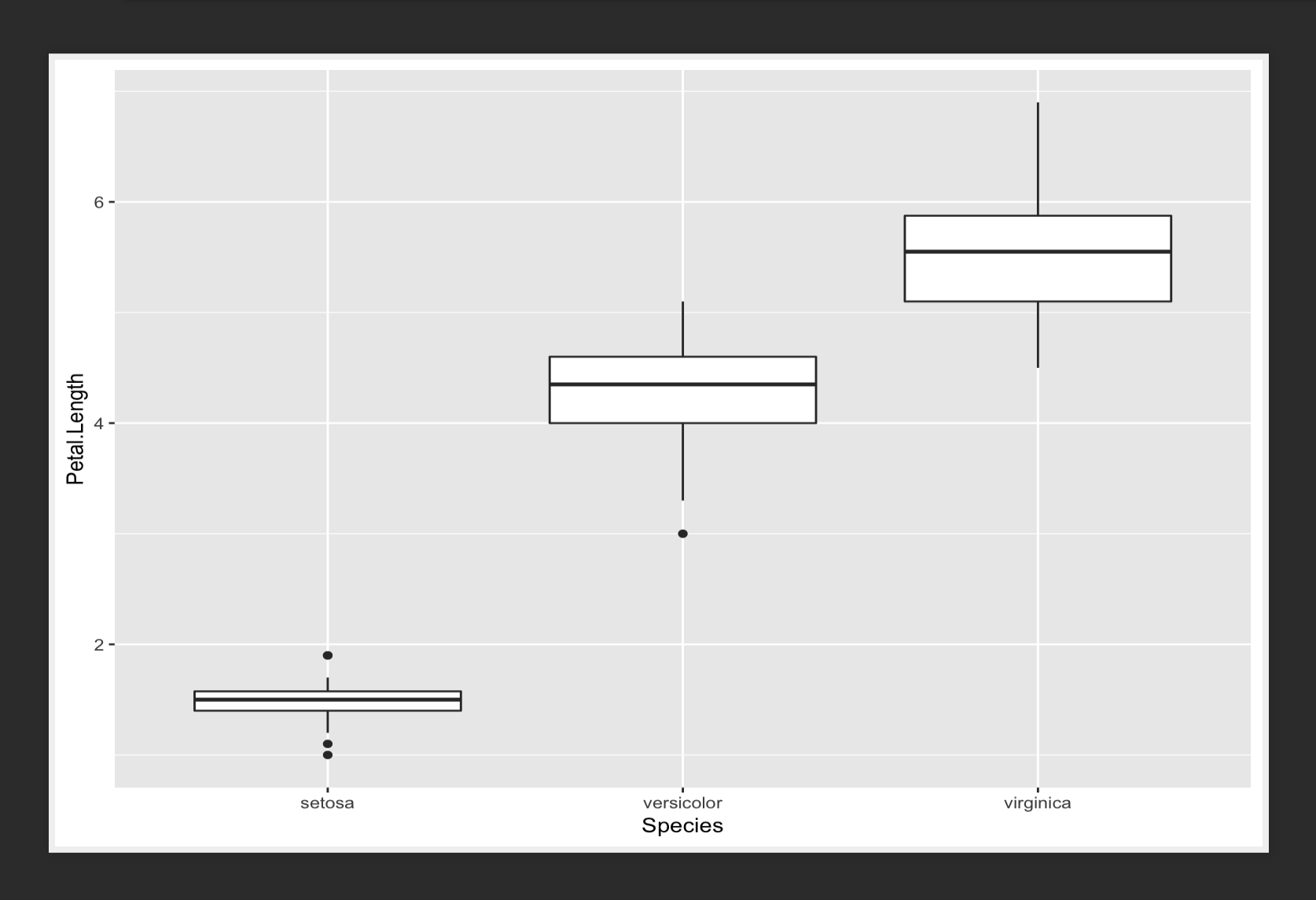

# FLIPPING AXES

## VERTICAL BARS

#### **ggplot**(data\_brca, **aes**(x = Tumor))+**geom\_bar**()

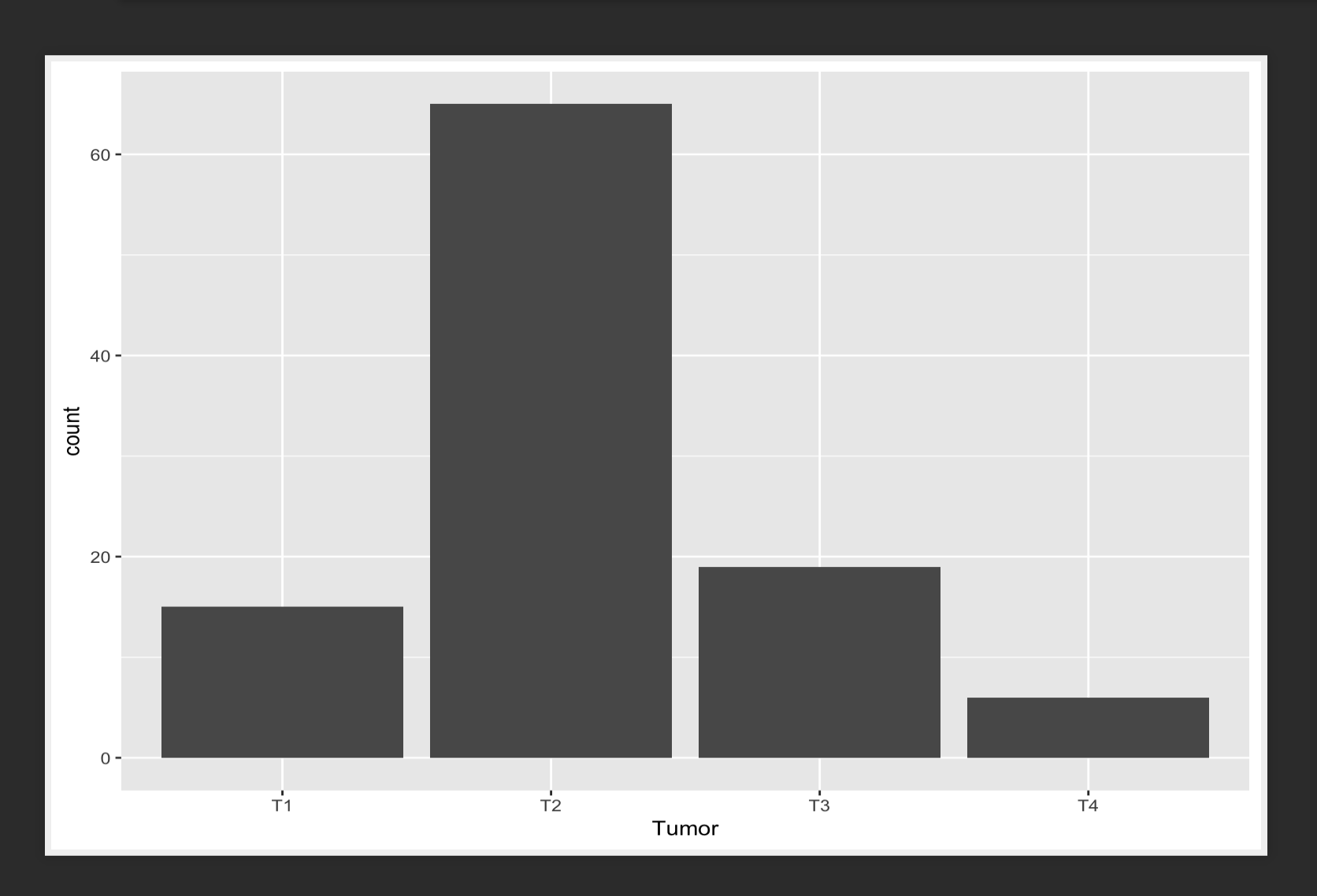

## HORIZONTAL BARS

```
ggplot(data_brca, aes(x = Tumor))+geom_bar()+
  coord_flip()
```
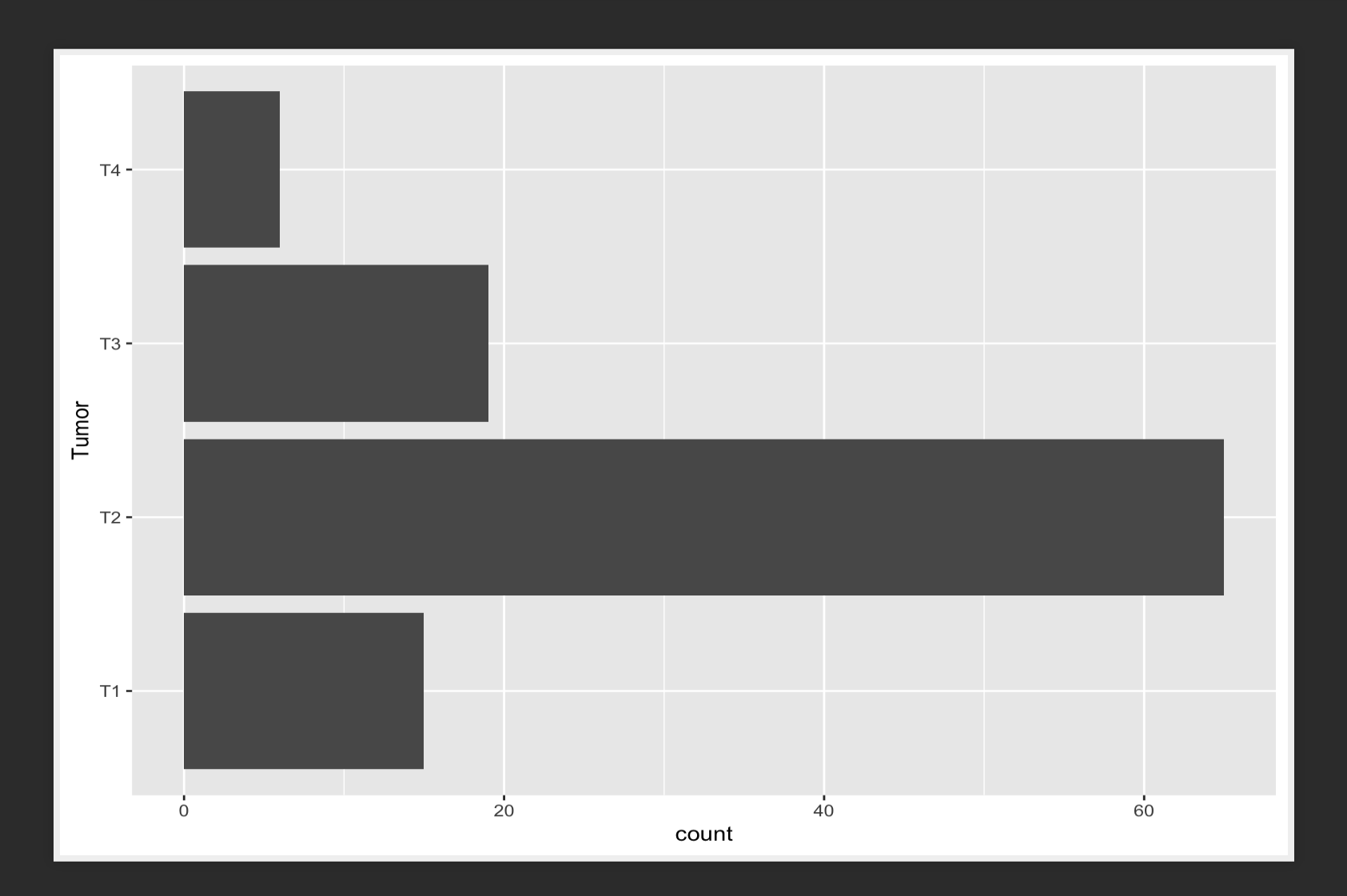

# RESOURCES

## ONLINE RESOURCES

- The ggplot [website](http://docs.ggplot2.org/) has many resources to help create visualizations
- The R Graph [Gallery](https://www.r-graph-gallery.com/)
- There are a lot of blogs showing many capabilities of ggplot2
- [StackOverflow](http://www.stackoverflow.org/) is the place for  $Q \& A$ .

## OTHER PACKAGES

- Thecowplot and [ggpubr](https://cran.r-project.org/package=ggpubr) packages provide several improvements on ggplot2, including more themes and an easy way to put several graphs together in a panel
- There is a rich ecosystem around ggplot2, which can be explored [here](https://www.ggplot2-exts.org/)

# GROUP-WISE DESCRIPTIVES AND VISUALIZATIONS

## GROUPING

- It is common to look at statistics within subgroups of the data
- The idea is to see if secondary variables affect your primary outcome or relationship

## INTRODUCING THE DPLYR PACKAGE

dplyr is the most lucid package for manipulating and analyzing data organized in a data frame.

• It has a group by function which creates a *grouped data frame*

```
library(dplyr)
grouped_data_spine = data_spine %>% group_by(Class.attribute)
```
Note that you have to group using a discrete valued variable (factor, character, integer)

## GROUPED SUMMARIES

grouped\_data\_spine %>% **summarize**(**mean**(Pelvic.incidence), **sd**(Pelvic.incidence), **min**(Pelvic.incidence), **max**(Pelvic.incidence))

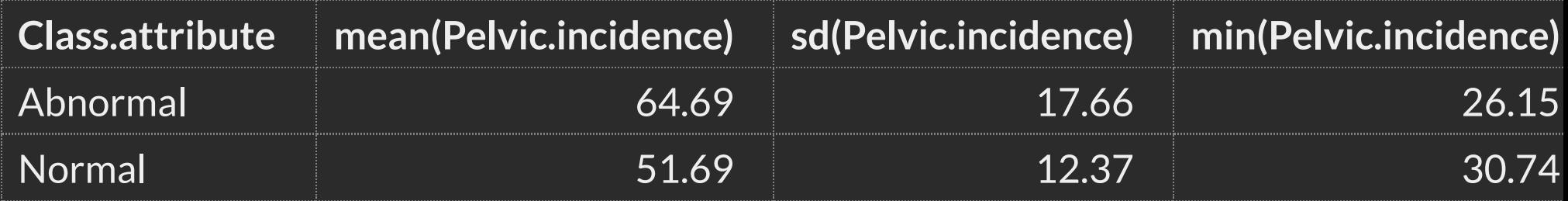

#### GROUPED SUMMARIES

grouped\_data\_spine %>% **summarize**(Mean = **mean**(Pelvic.incidence), SD = **sd**(Pelvic.incidence), Min = **min**(Pelvic.incidence), Max = **max**(Pelvic.incidence))

Class.attribute Mean SD Min Max —————- —— —— —— ——- Abnormal 64.69 17.66 26.15 129.83 Normal 51.69 12.37 30.74 89.83

## GROUPED SUMMARIES

grouped\_data\_spine %>% **summarize\_all**(mean)

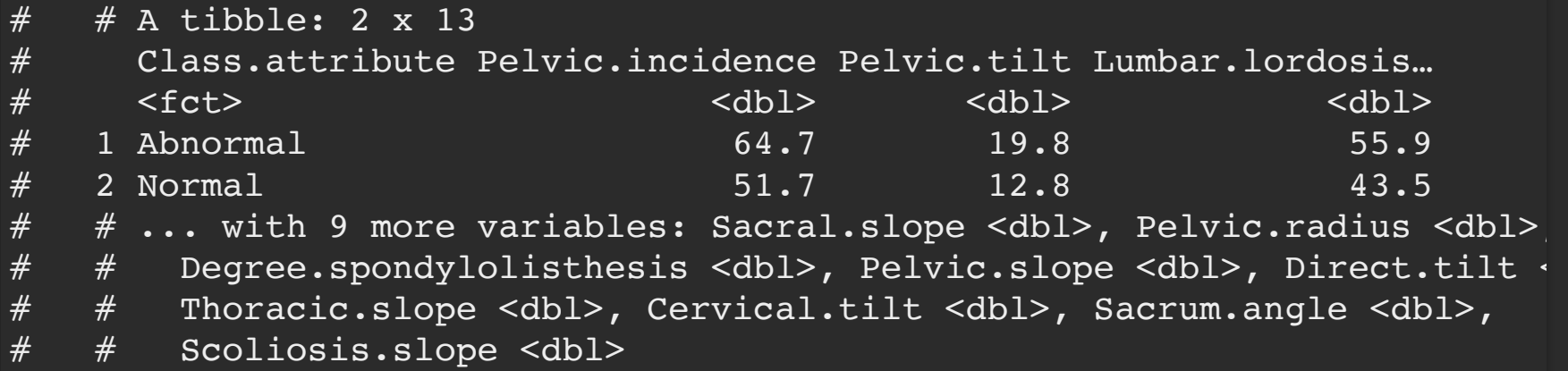

## A NOTE ON TIBBLES

- Tibbles are a new-generation object meant to enhance the data.frame.
	- Central to the **[tidyverse](http://www.tidyverse.org/)** packages
- If you want to just get back to a more familiar data.frame object, use as.data.frame
- A tibble is built on a data.frame, so all operations on data.frame's will work.
- To see all columns, set options(dplyr.width=Inf).

## A NOTE ON TIBBLES

Differences between a tibble and a data.frame:

- 1. Printing a tibble is restricted to the first 10 lines, and includes column types
- 2. Stricter subsetting rules that make the types of objects created consistent

# USING GGPLOT IN A PIPELINE

```
data_spine %>%
  group by(Class.attribute) %>%
  summarize_all(funs(Mean = mean(., na.rm=T),
                         <u>SEM</u> = sd(., <u>na.rm=T</u>)/sqrt(n())) %>%</u>
  gather(variable, value, -Class.attribute) %>%
  separate(variable, c('Variable','stat'), sep = '_') %>%
  spread(stat, value) %>%
  \texttt{mutate}(\underline{\text{1cb}} = \text{Mean} - 2 * \text{SEM}, \underline{\text{ucb}} = \text{Mean} + 2 * \text{SEM}) %>%
  ggplot(\text{aes}(x = Class.\text{attribute}, y = Mean, ymin = lcb, ymax = ucb)) +
    geom_pointrange() +
    facet wrap(\simVariable, scales = 'free y') +
    labs(x = 'Class', y = ''') +ggtitle('Confidence intervals of the mean')
```
Work through the pipeline yourself to understand what each step does, just like last week

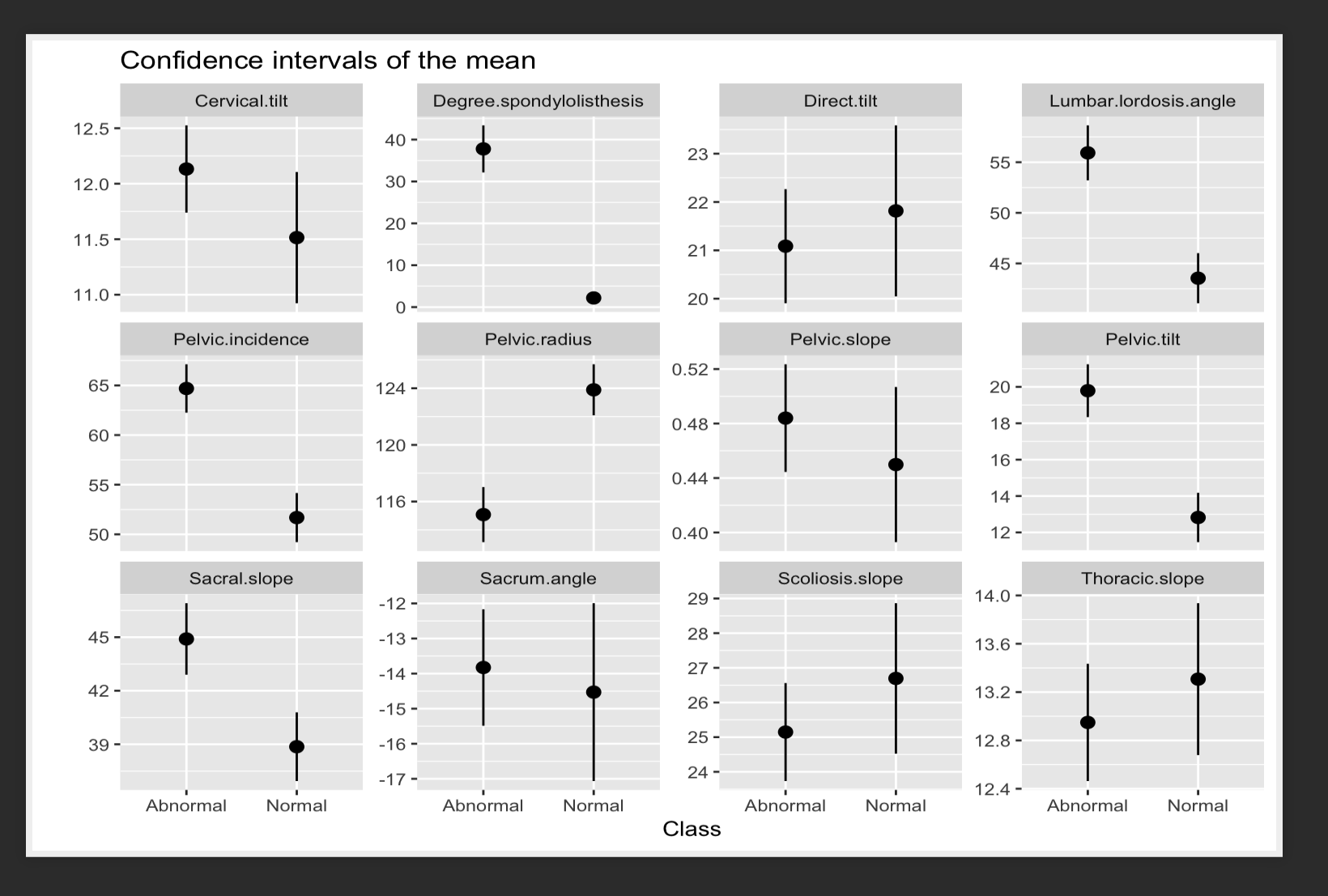

# GROUPED VISUALIZATION

#### DENSITY PLOT

**ggplot**(data\_spine, **aes**(x = Sacral.slope, group = Class.attribute, color=Class.attribute))+

**geom\_density**()

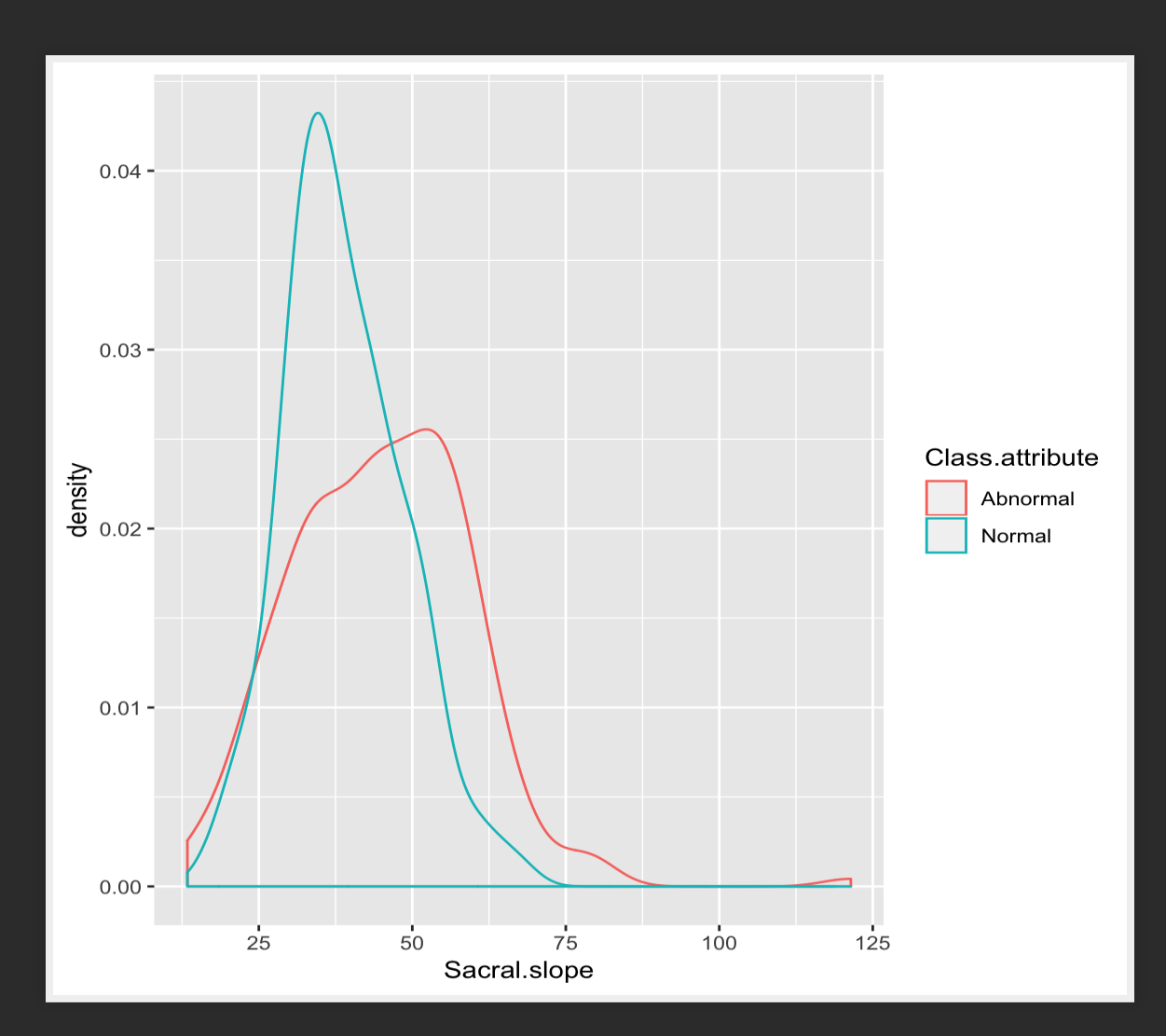

## **SCATTER PLOT**

**ggplot**(data\_spine, **aes**(x = Lumbar.lordosis.angle, y = Sacral.slope,  $group = Class.attribute, color =$ Class.attribute))+ **geom\_point**()

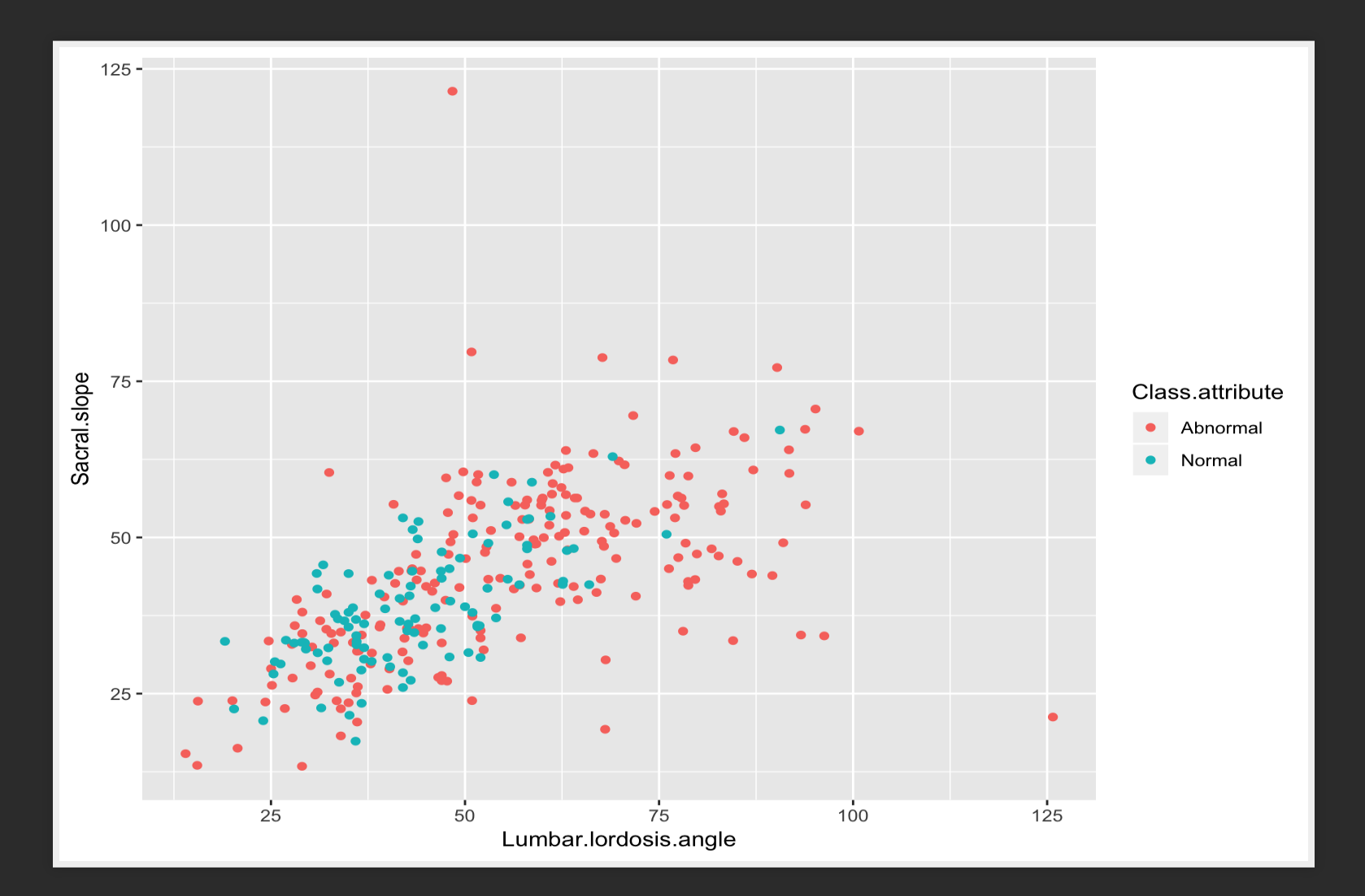

#### SCATTER PLOT (BLACK AND WHITE)

**ggplot**(data\_spine, **aes**(x = Lumbar.lordosis.angle, y = Sacral.slope,  $\texttt{group} = \texttt{Class}\cdot \texttt{attribute}, \texttt{shape} =$ Class.attribute))+ **geom\_point**()

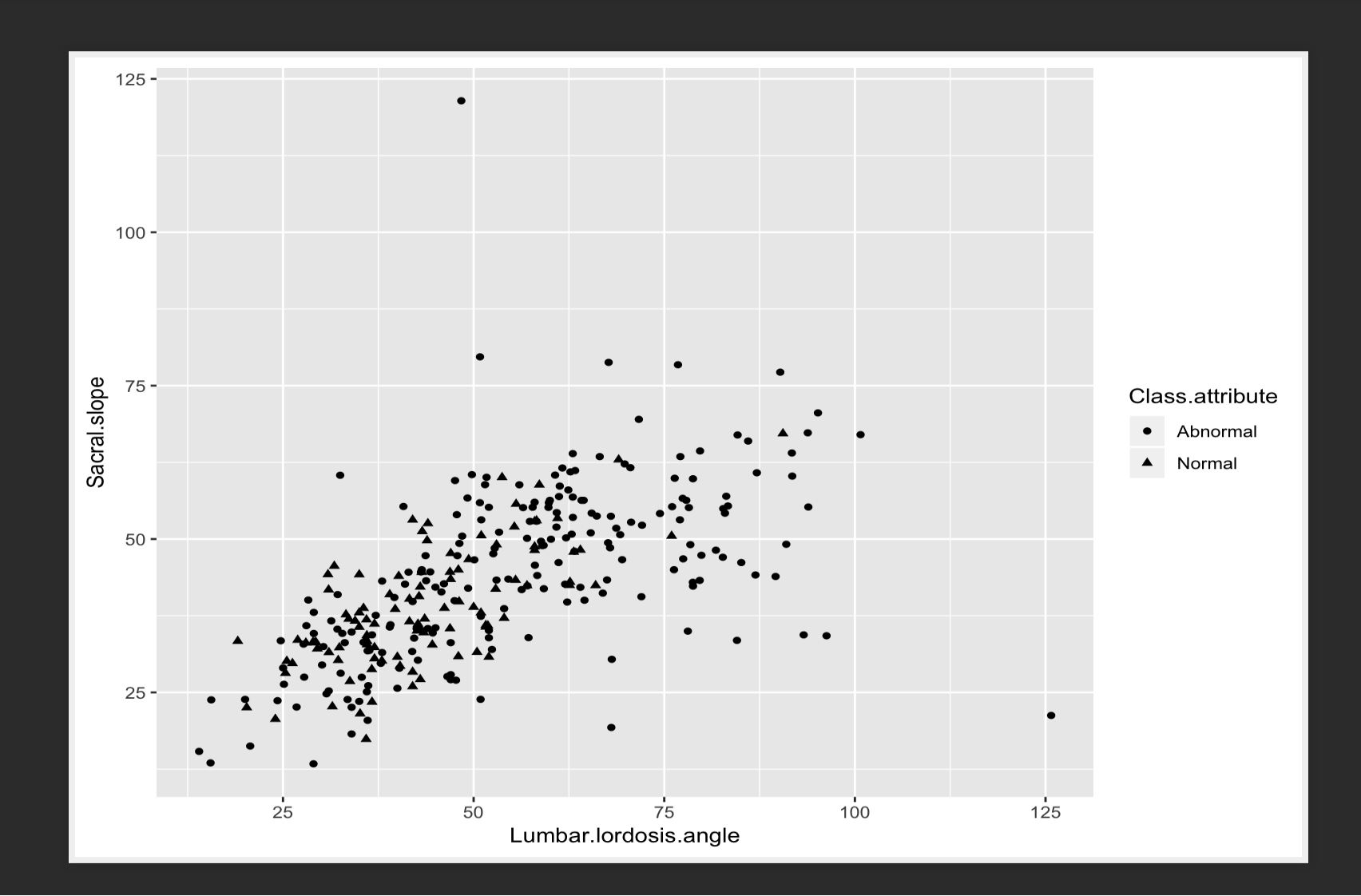

## SCATTER PLOT WITH SIZE REPRESENTING THIRD VARIABLE

**ggplot**(data\_spine, **aes**(x = Lumbar.lordosis.angle, y = Sacral.slope))+ **geom\_point**(**aes**(size = Pelvic.slope))

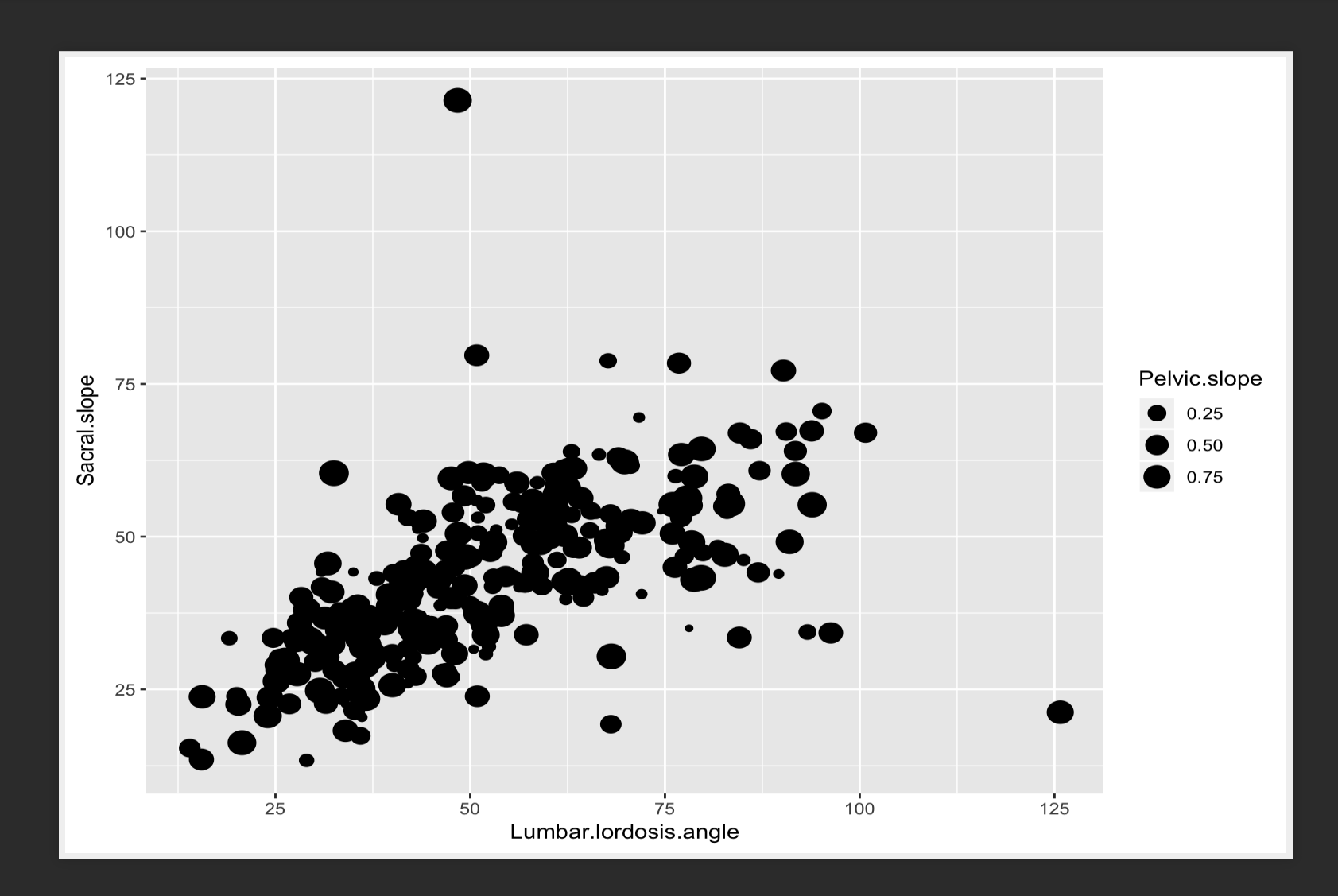

#### SCATTER PLOT COMBINATIONS

**ggplot**(data\_spine, **aes**(x = Lumbar.lordosis.angle, y = Sacral.slope,  $group = Class. attribute, color =$ </u> Class.attribute))+ **geom\_point**(**aes**(size = Pelvic.slope))

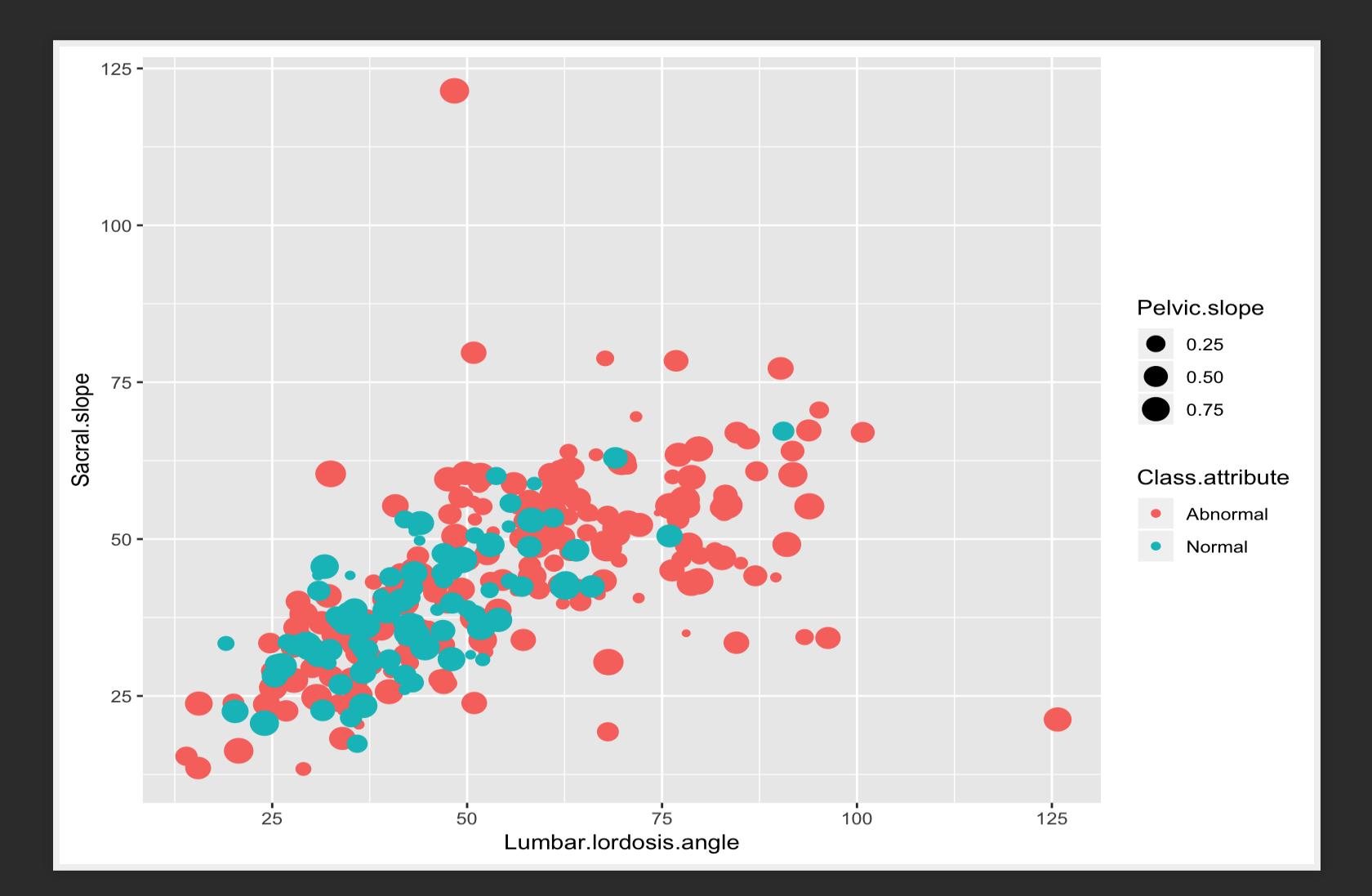

#### SCATTER PLOT WITH LINES

**ggplot**(data\_spine, **aes**(x = Lumbar.lordosis.angle, y = Sacral.slope,  $group = Class.attribute,$ color=Class.attribute))+ **geom\_point**()+ **geom\_smooth**(method='lm')

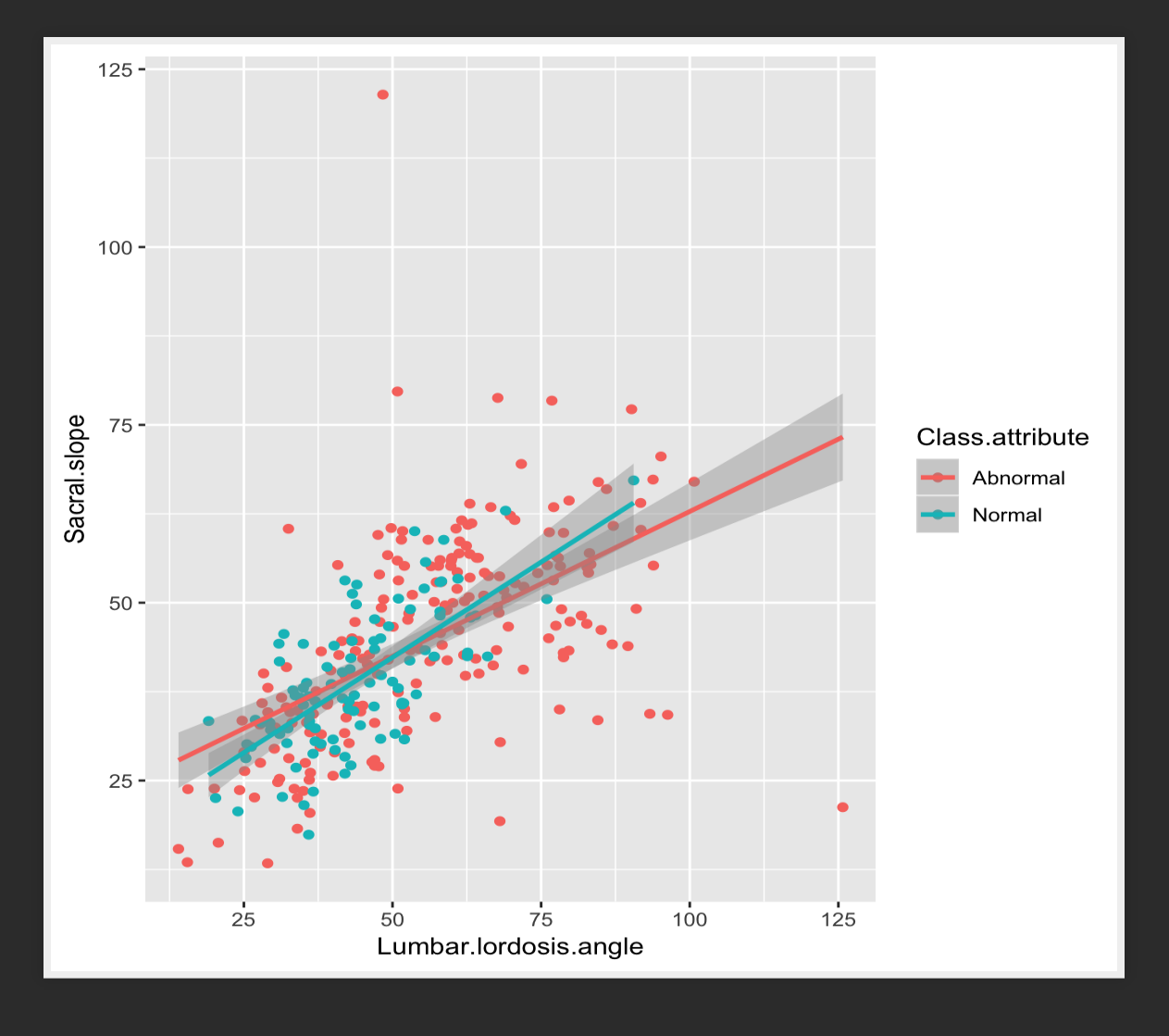

#### SCATTER PLOT WITH LINES

**ggplot**(data\_spine, **aes**(x = Lumbar.lordosis.angle, y = Sacral.slope))+ **geom\_point**()+ **geom\_smooth**(**aes**(color = Class.attribute), method='lm')

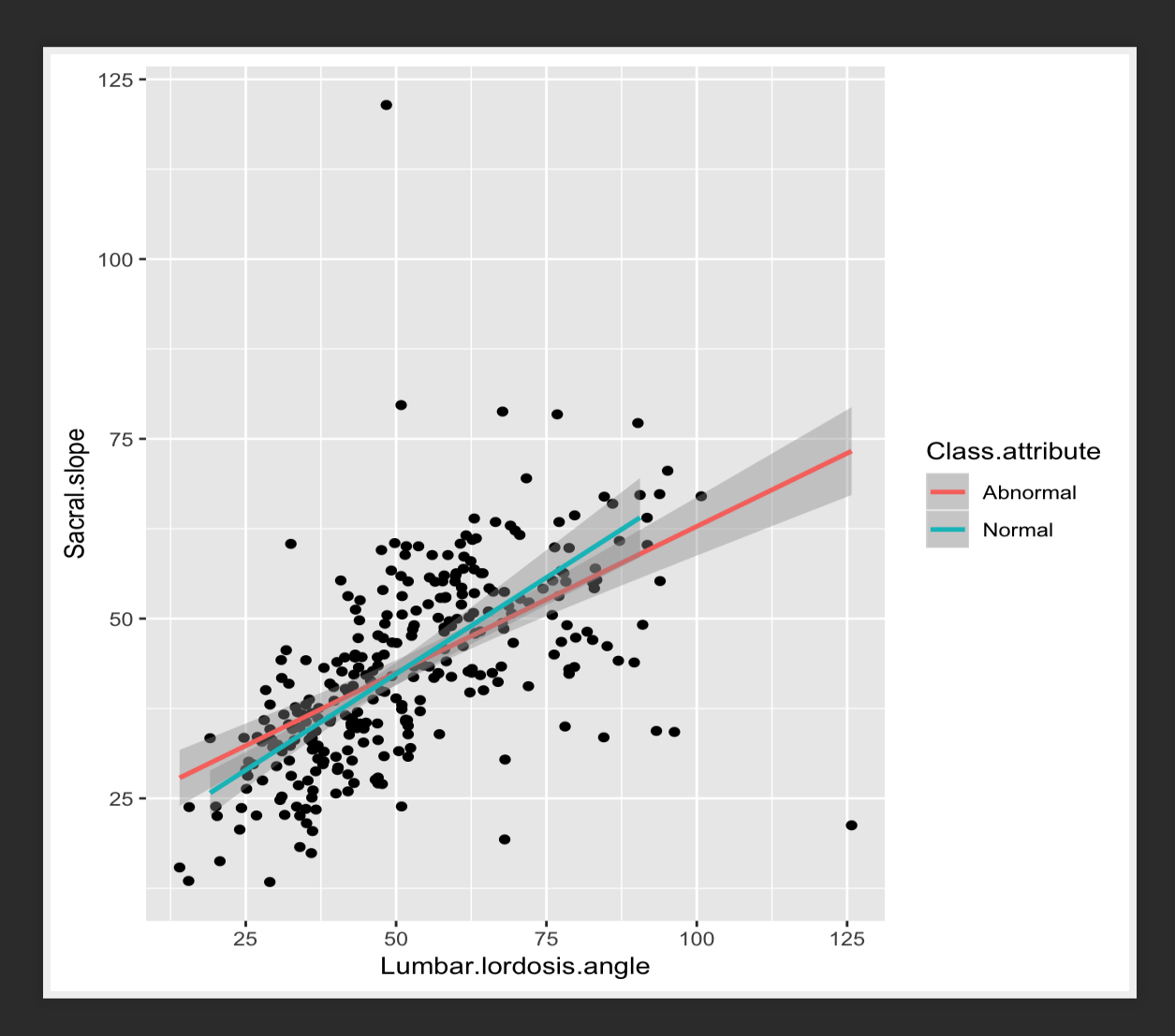
# FACETTING

## FACETTING

Facetted graphs are a panel of graphs, each of which corresponds to a particular subgroup of the data.

#### FACETTED SCATTER PLOT

**ggplot**(data\_spine, **aes**(x = Lumbar.lordosis.angle, y = Sacral.slope))+ **geom\_point**()+ **facet\_wrap**( ~ Class.attribute, nrow=1)

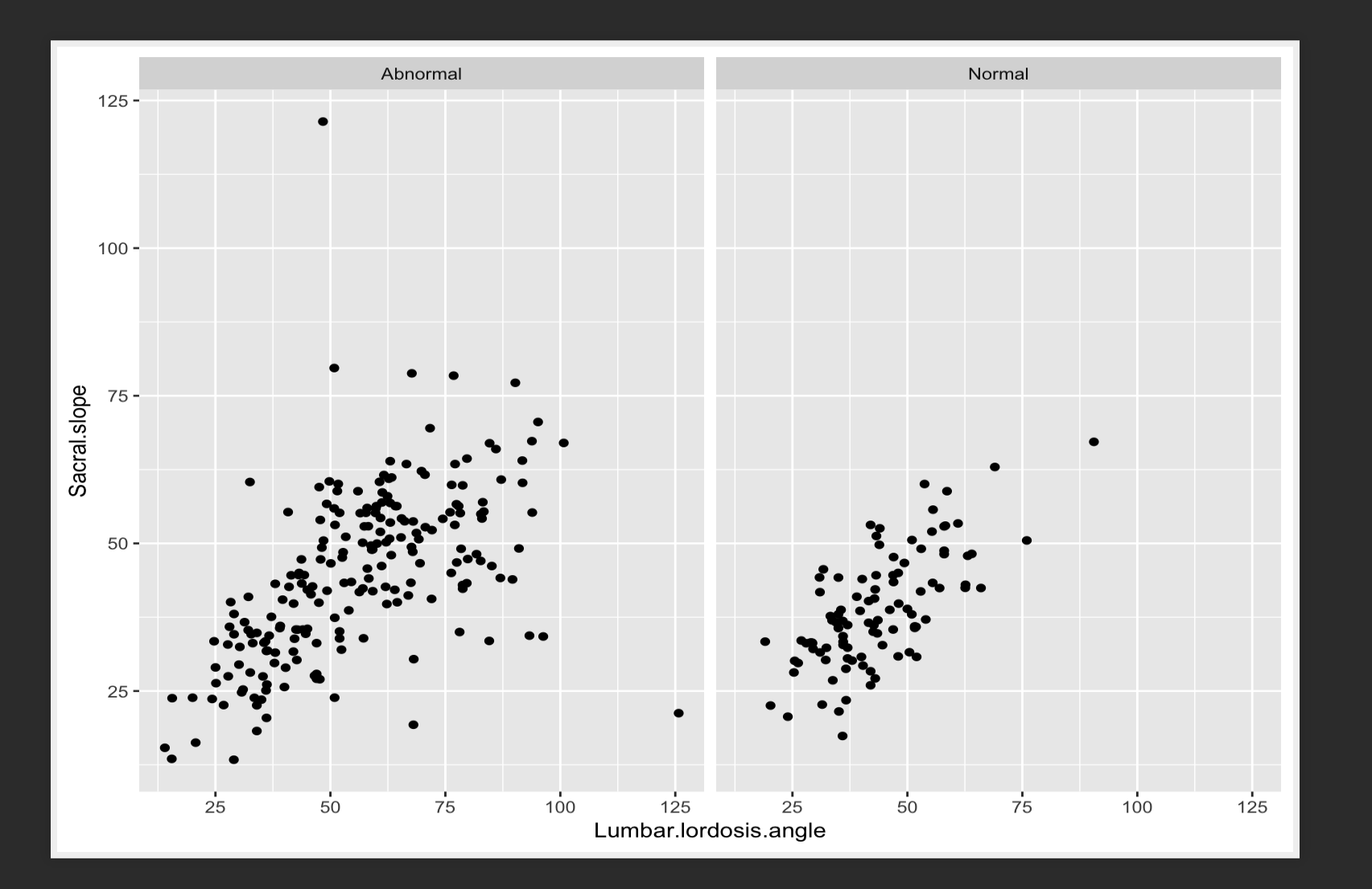

#### FACETTED SCATTER PLOT WITH LINES

**ggplot**(data\_spine, **aes**(x = Lumbar.lordosis.angle, y = Sacral.slope))+ **geom\_point**()+ **geom\_smooth**(method='lm')+ **facet\_wrap**( ~ Class.attribute, nrow=1)

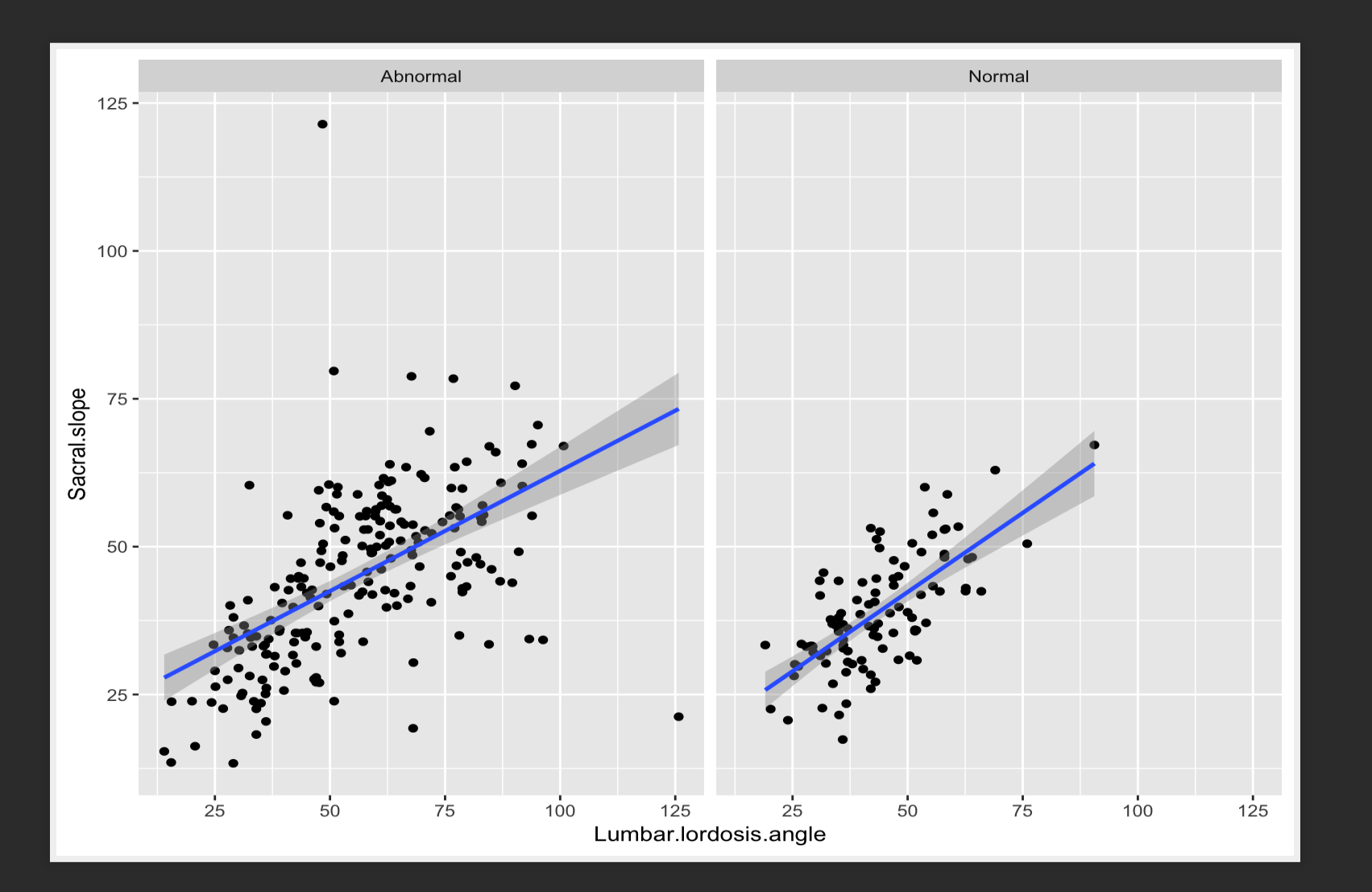

**library**(qqman) **data**(gwasResults) **head**(gwasResults)

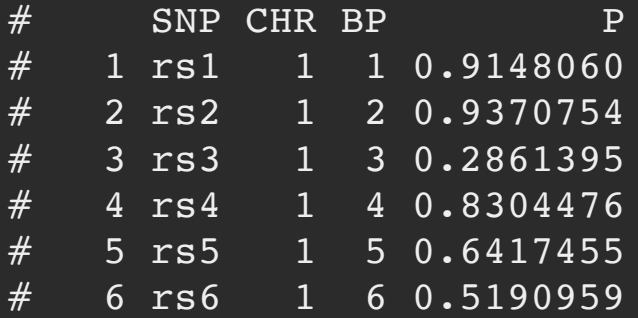

gwasResults <- gwasResults %>%  $mutate(\underline{x\_position} = 1:n())$ 

**ggplot**(gwasResults,  $\text{aes}(x = x_\text{position}, y_\text{max} = -\text{log}(P, \text{base}=10)))+$ **geom\_point**( $size = 0.2$ )

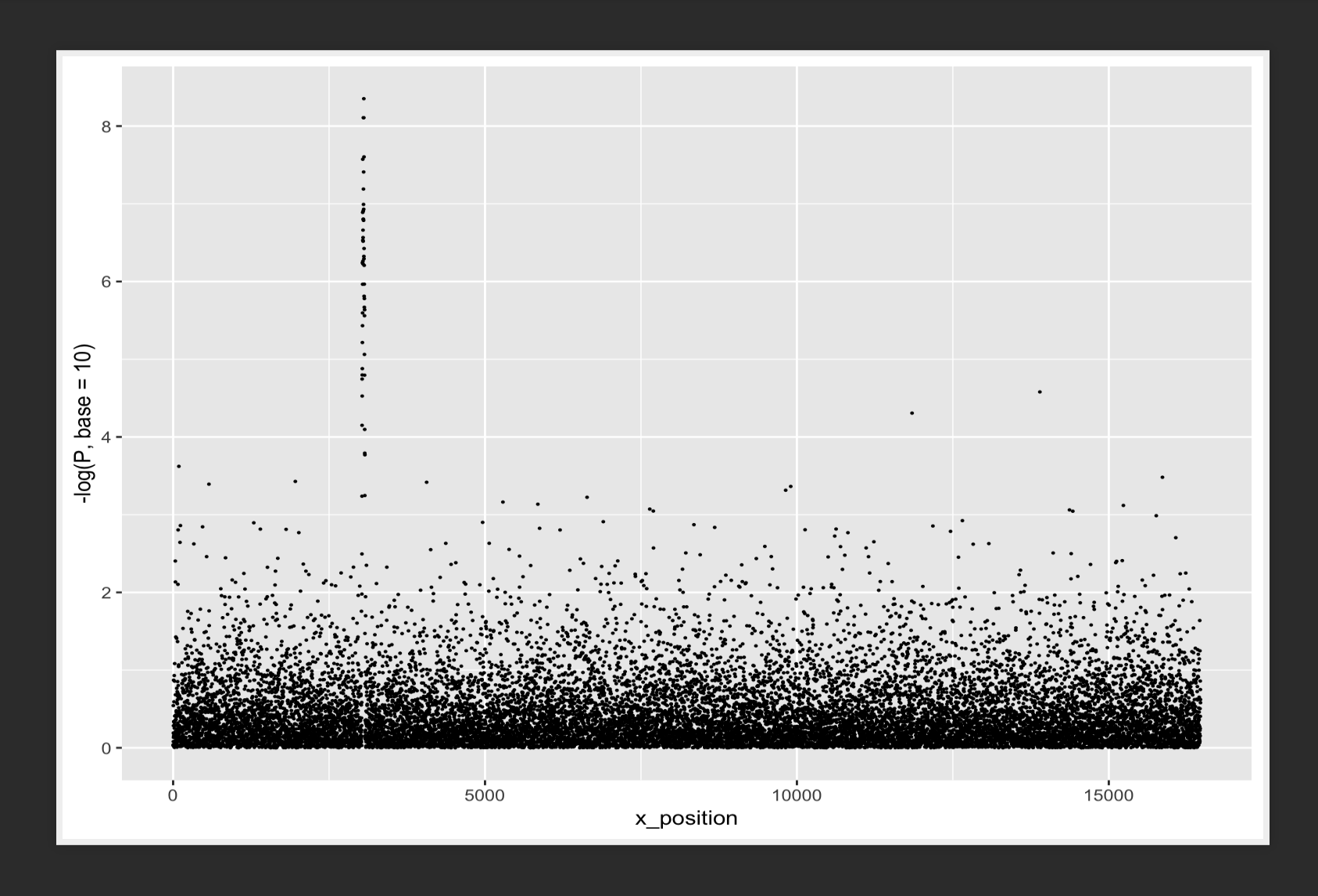

**ggplot**(gwasResults,  $\text{aes}(\underline{x} = x_\text{position}, \underline{y} = -\text{log}(P, \underline{base}=10)$ , group=CHR, color=CHR))+

**geom\_point**(size=0.2)

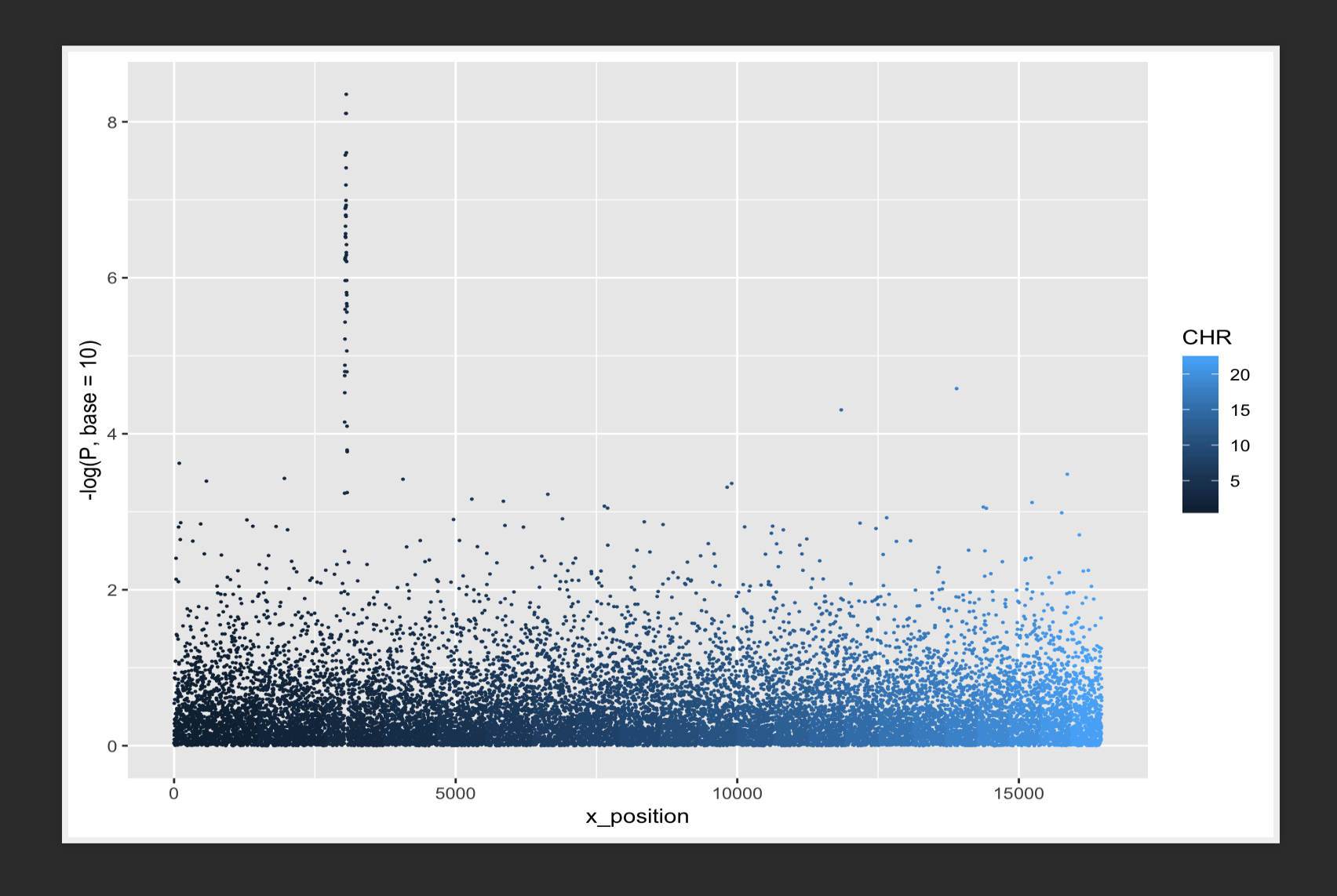

**ggplot**(gwasResults,  $\text{aes}(x = x_\text{position}, y_\text{max} = -\text{log}(P, \text{base}=10)$ , group=**factor**(CHR), color=**factor**(CHR)))+

**geom\_point**(size=0.2)

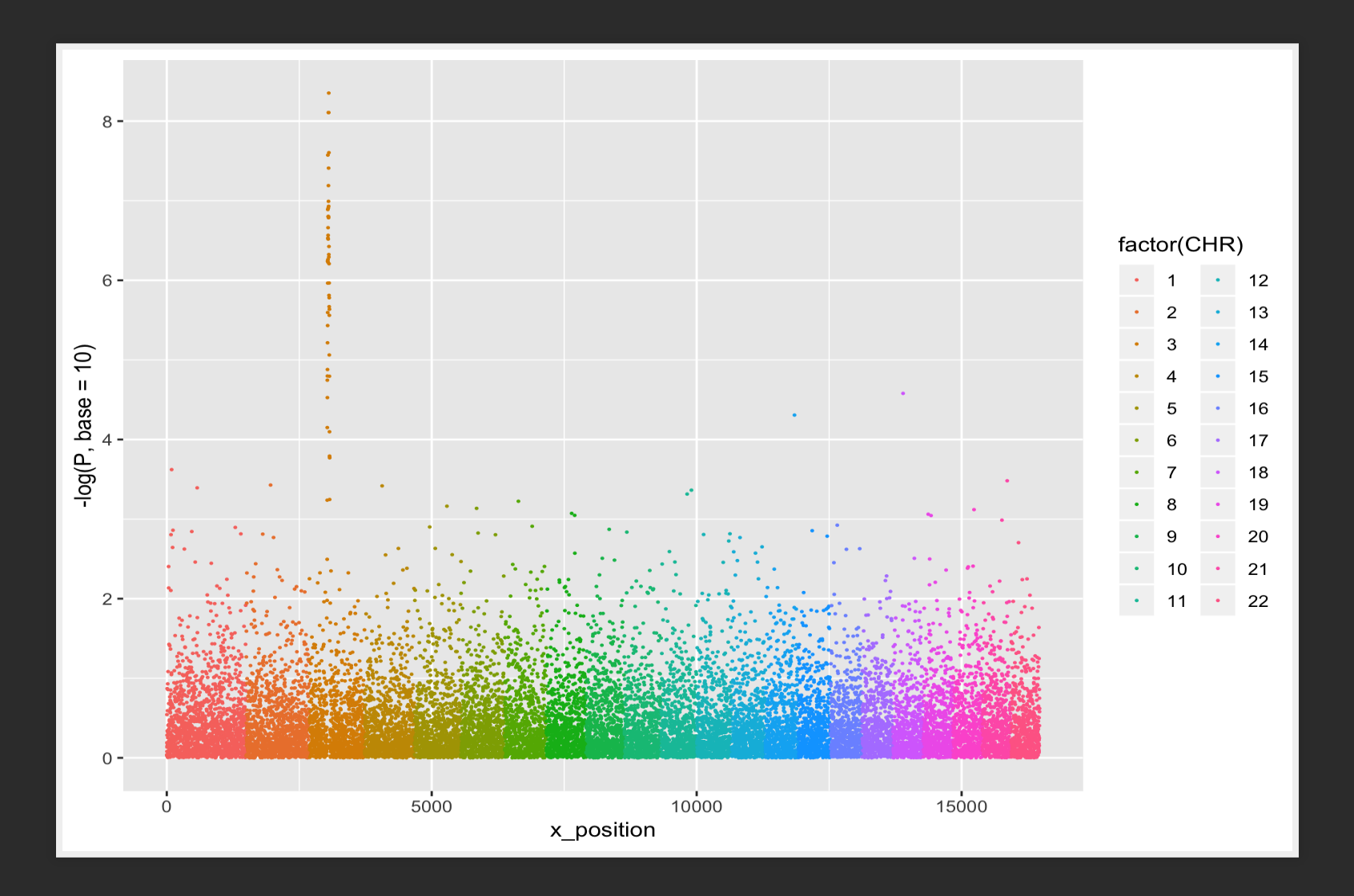

**ggplot**(gwasResults,  $\text{aes}(x = x_\text{position}, y = -\log(P, \text{base}=10)$ , group=**factor**(CHR), color=**factor**(CHR)))+

**geom\_point**(size=0.2)+

**geom\_hline**(yintercept = 8, color='red', linetype=2)

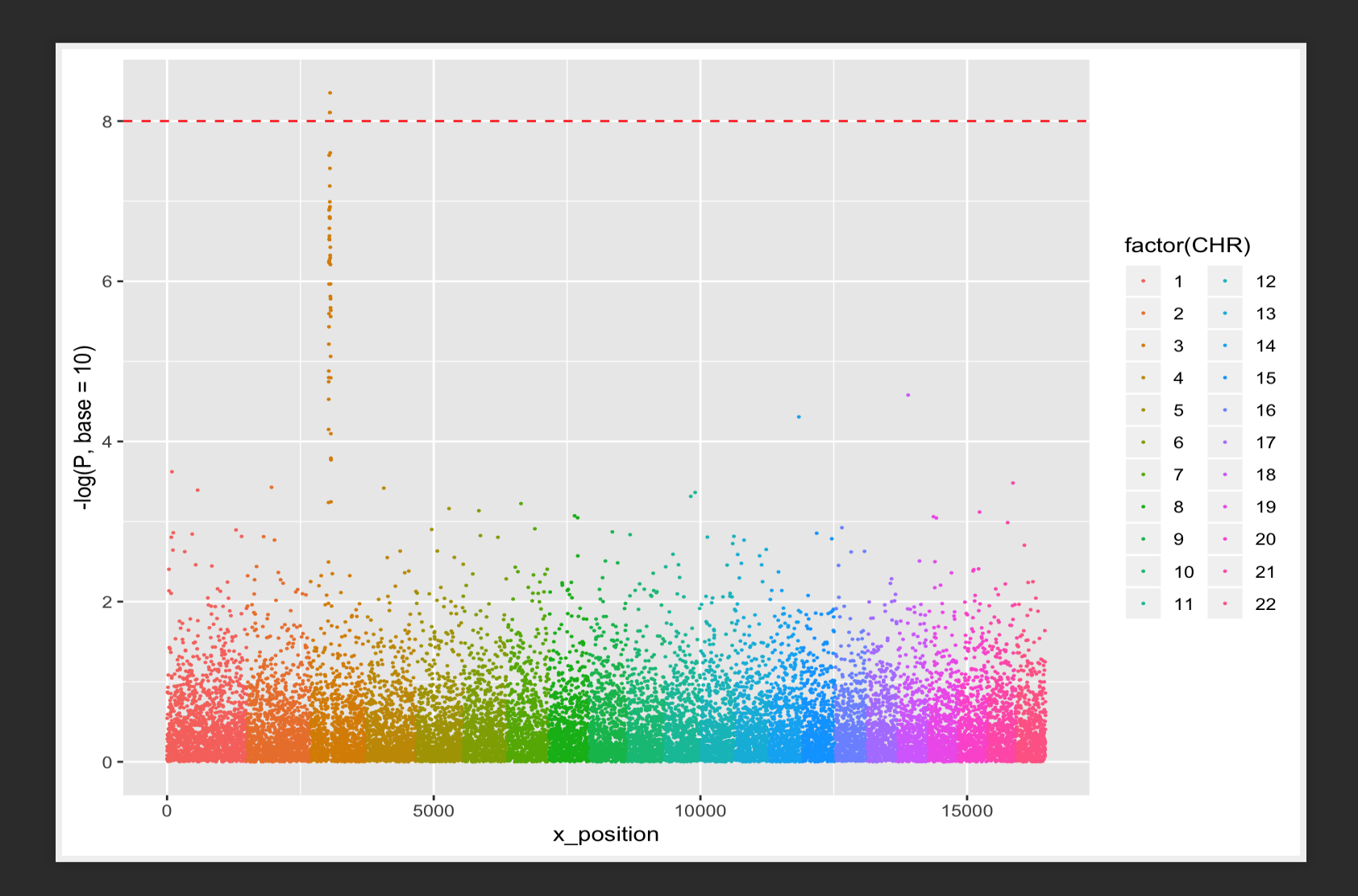

## MANHATTAN PLOT, EXPLODED

**ggplot**(gwasResults,  $\text{aes}(x = BP, y = -\text{log}(P, \text{base}=10)))+$ **geom\_point**(size=0.2)+ **facet wrap**( $\sim$  CHR,  $nrow=4$ )+ **geom\_hline**(yintercept = 8, color='red', linetype=2)

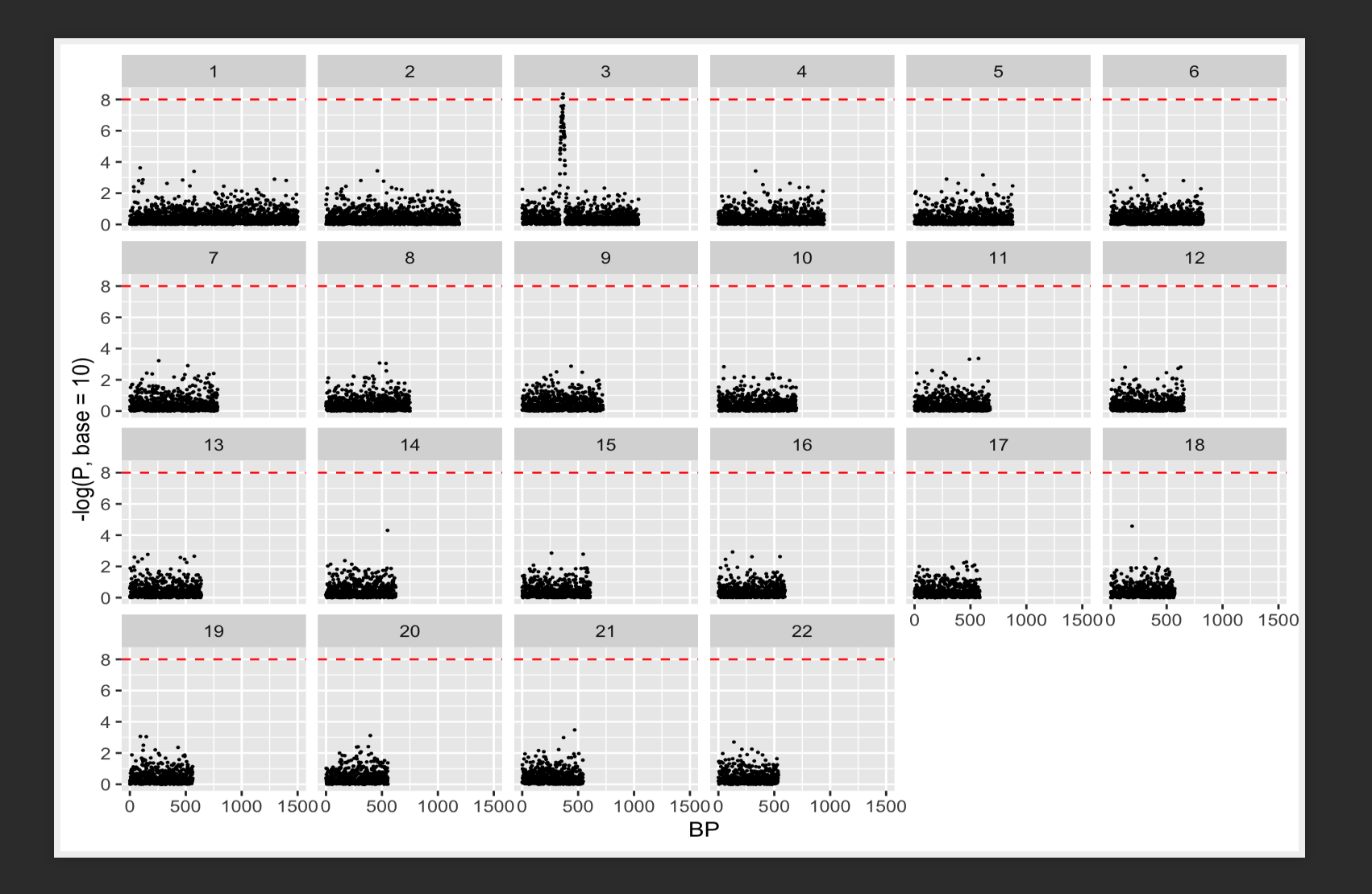

## MANHATTAN PLOT, EXPLODED

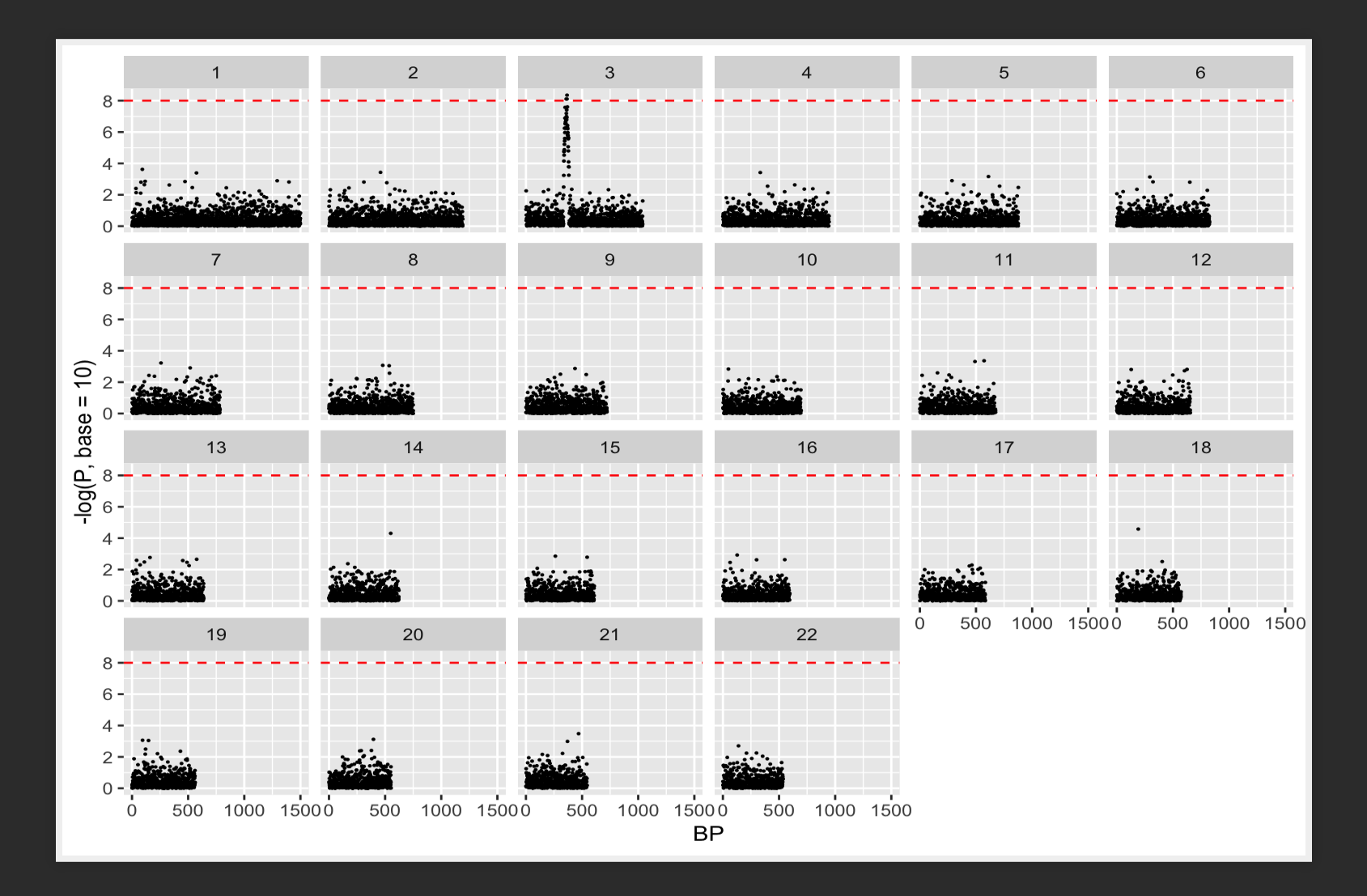

 $\mathbb{Z}$